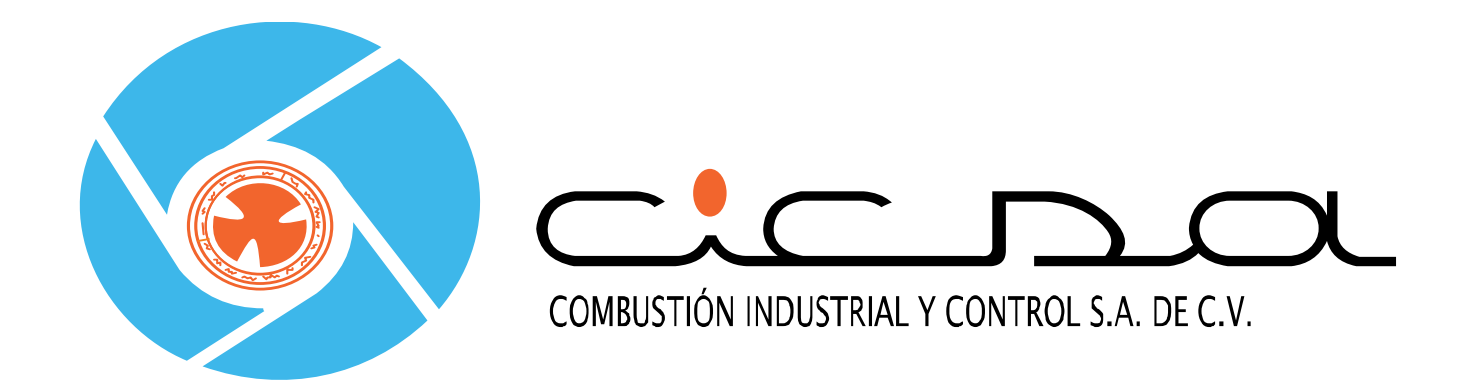

#### **Engineered Systems**

LAR Training May 2015

### **Honeywell**

## Industrial Combustion – Global Supply

#### **Maxon Brand - Regional factories supply LAR**

- ▶ Factory Direct
- ▶ Regional OEMs
- ▶ Specification Driven EPC or End User

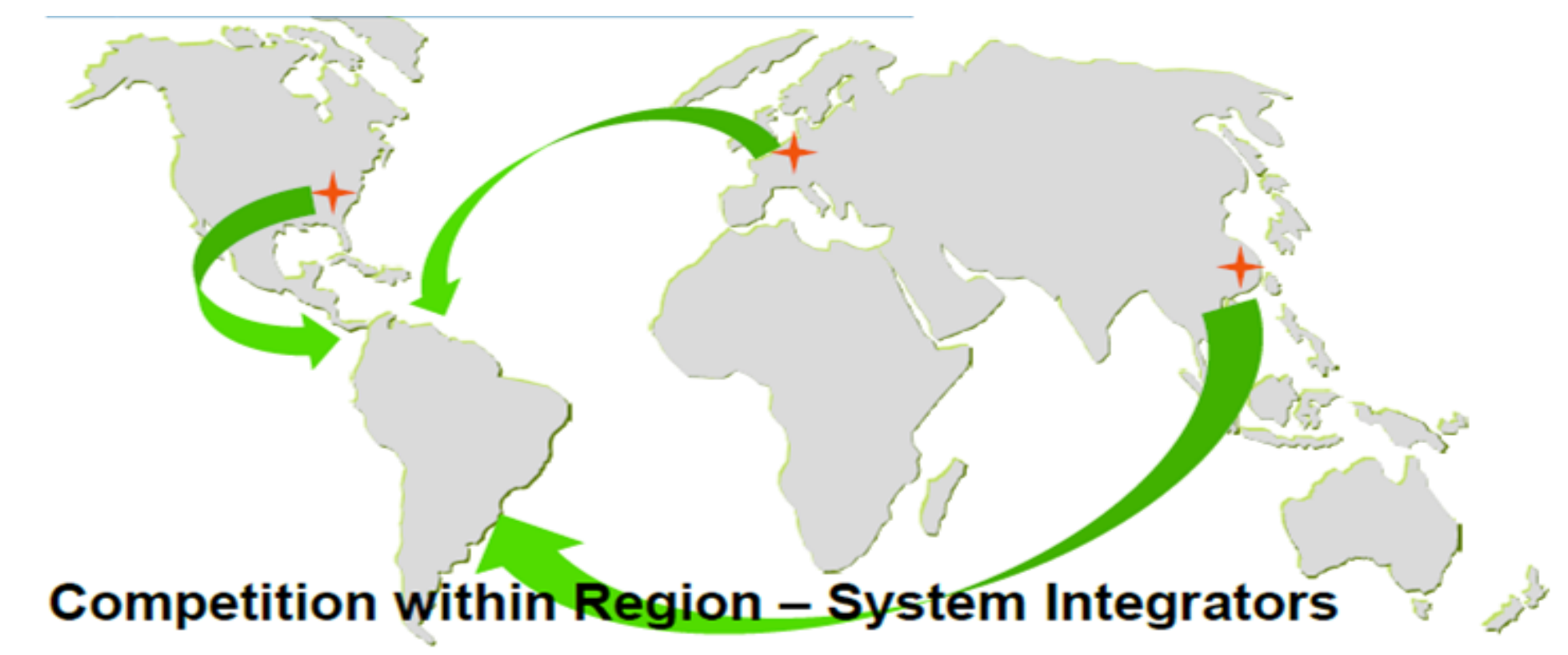

## Industrial Combustion Overview

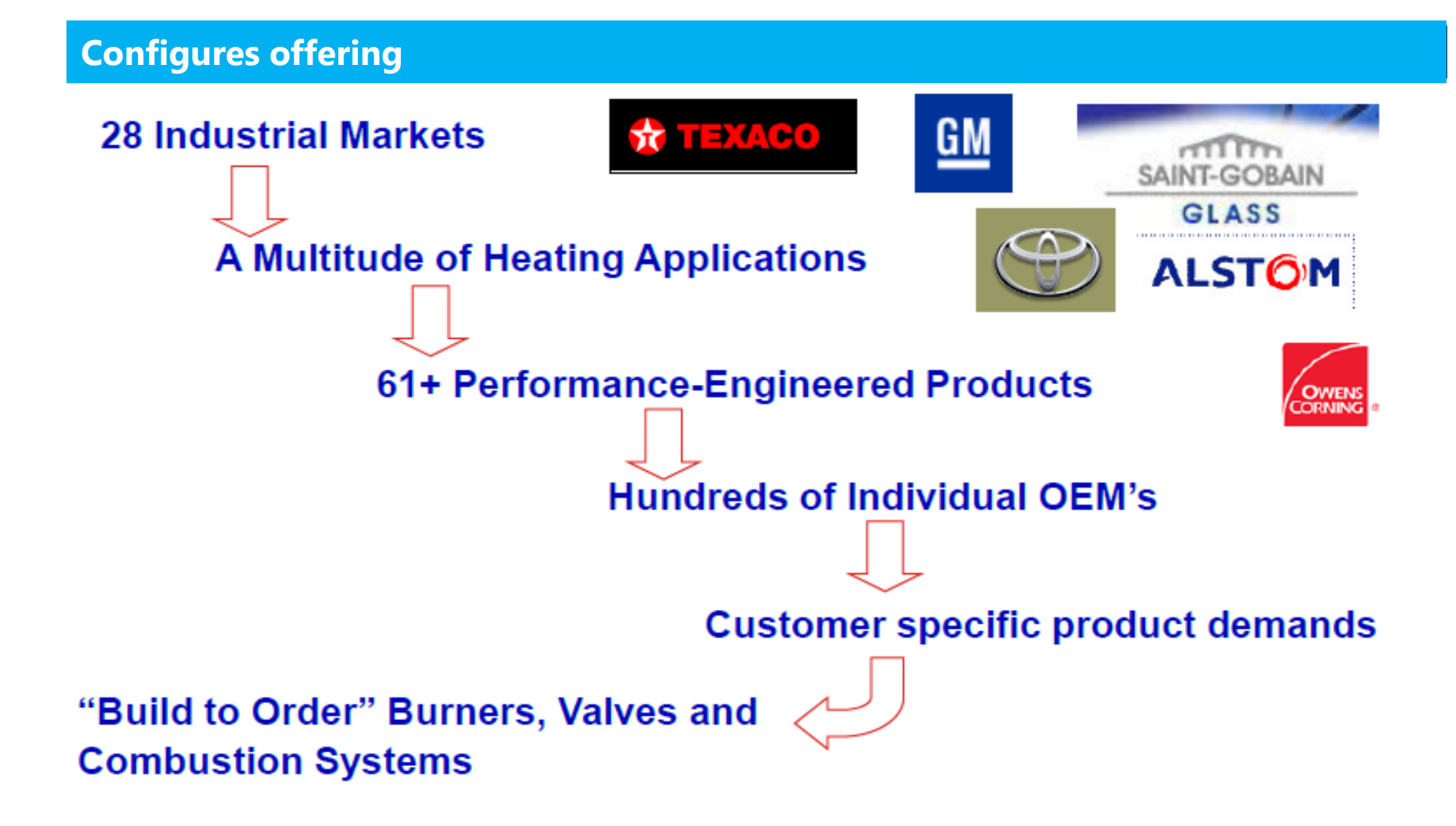

**Market, Product and End-Customer Diversity** 

## Maxon Brand - Product Offering

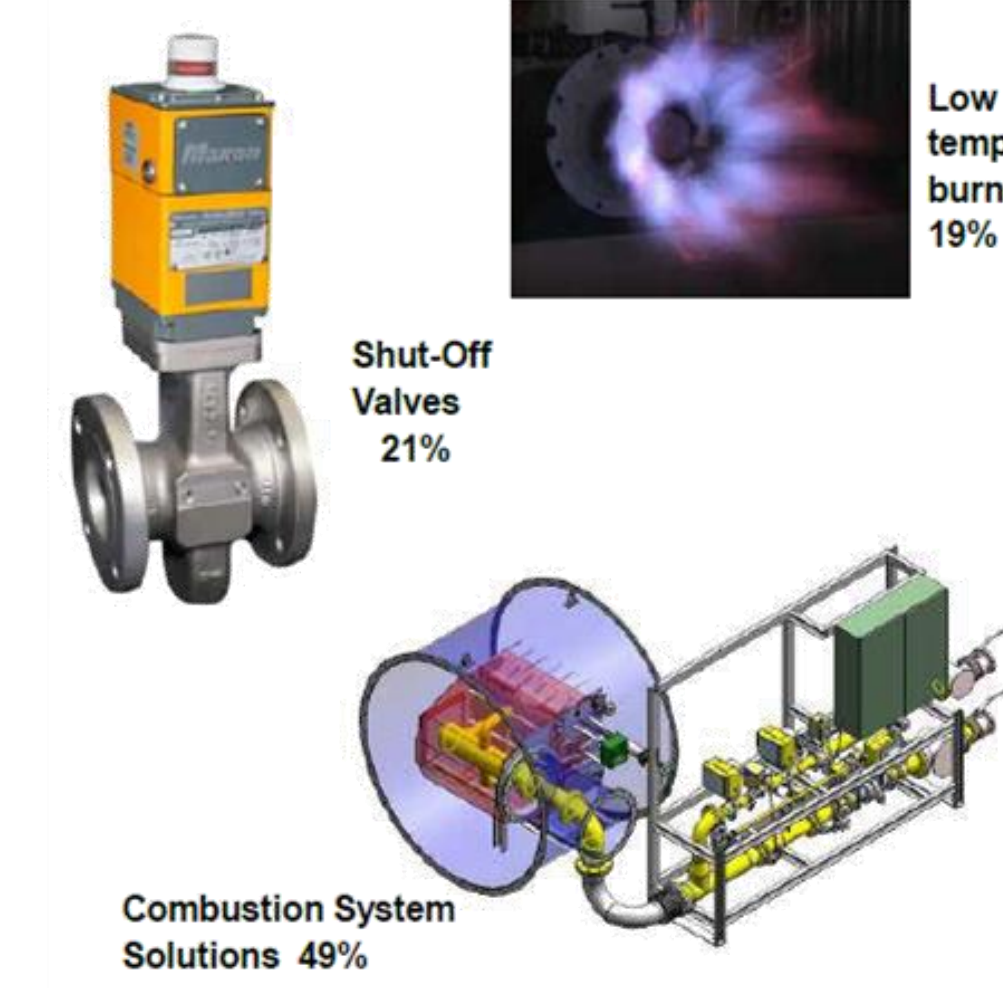

Low temperature **burners** 

High

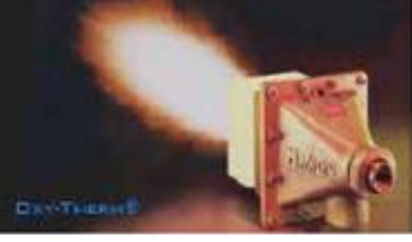

temperature **Burners** 4%

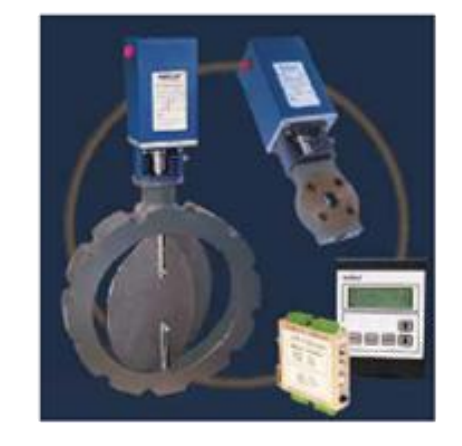

**Control Valves and Ratio Control Systems**  $7%$ 

#### **Diverse portfolio for the Industrial combustion market**

#### $\bigcirc$ Combustion System Solutions - ESG

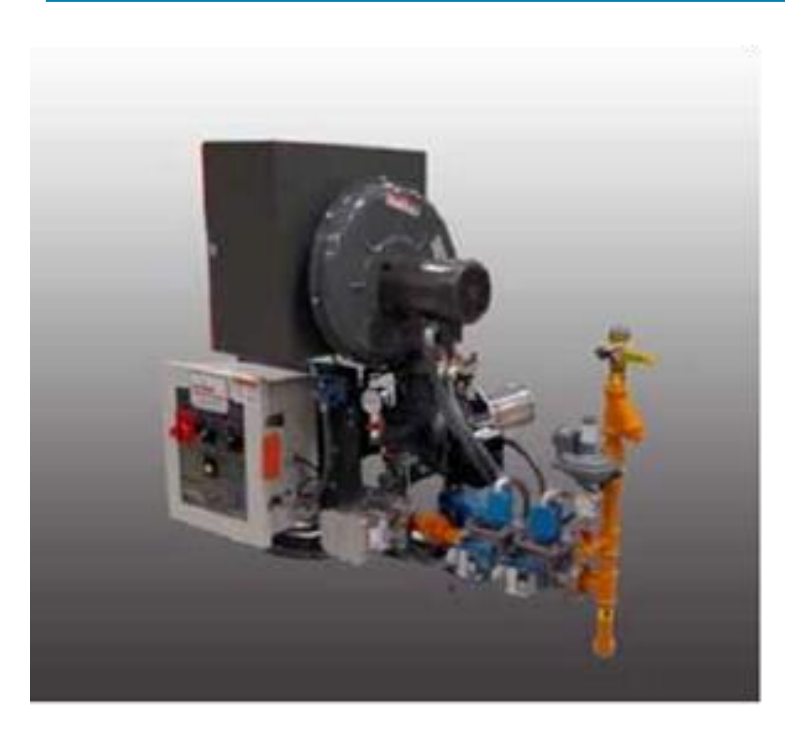

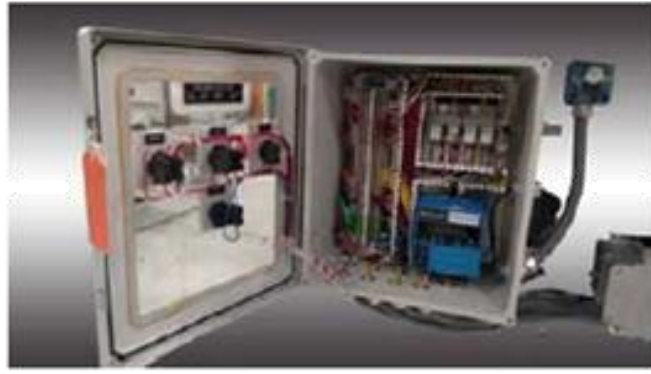

#### Simple package over burner Rack mounted pipe train & panel, HMI

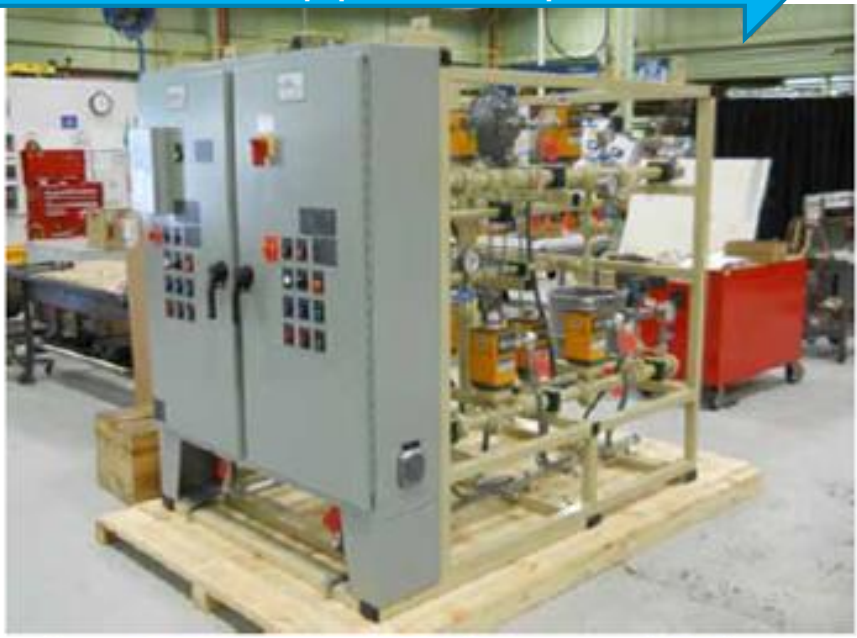

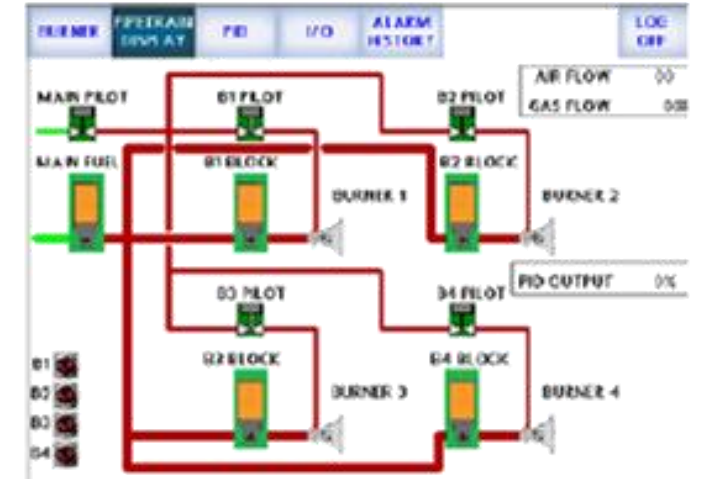

## ESG Capabilities

- **Safety, Quality and Customer Experience** Design and build to customers specific requirements
	- ESG is an extension to our sales team
- **Robust Process from opportunity to post shipment**
- **Integrated Facility – Burners, Valves, Control – Tech Center**
- **Specifications** Installation Codes: NFPA 86, 85 and 87, API, CSA B149.3
	- ▶ ASME B31.1, B31.3
	- IEC 61508, 61511 Capable (SIL)
	- NACE MR0175
	- Hazardous Locations Class I,II, III Div 1 & Div 2
- **Mechanical Specific** 
	- Welding and Material Certifications to ASME Sec IX
	- X-Ray and PMI
	- Ability to handle custom paint requirements
- **Electrical Specific** UL 508A Panel Shop
	- Standard BMS Panel Line
	- Hazardous Locations, Class I Div 1, Div 2
	- Programmable Logic, PLC & HMI
	- NPI Early Adopters SLATE & SV2

#### Project Execution

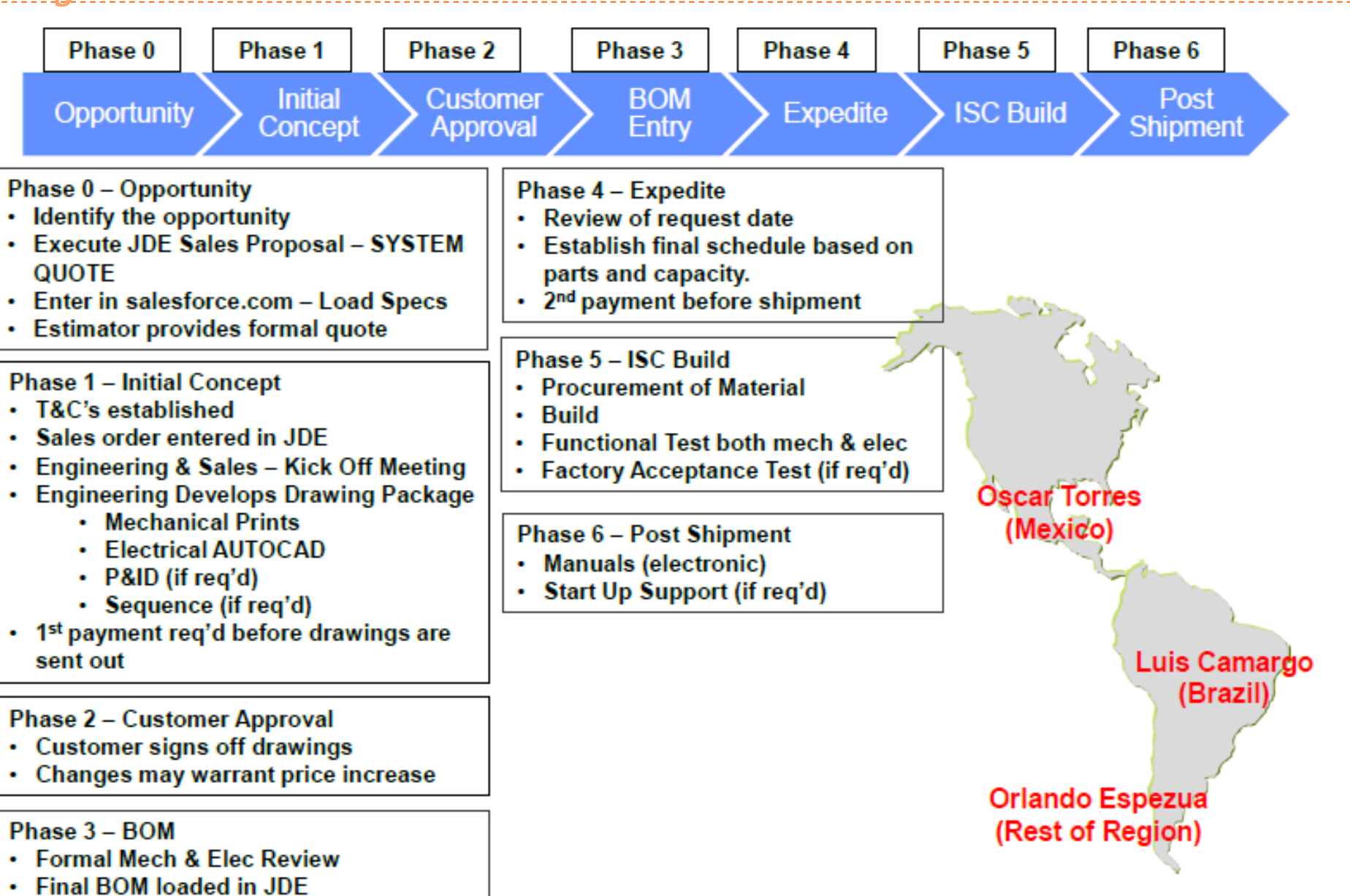

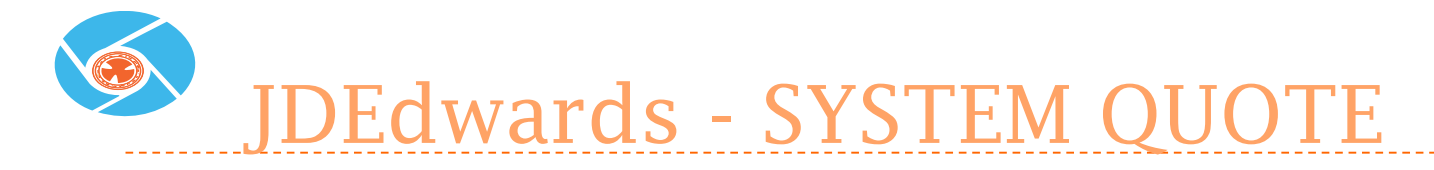

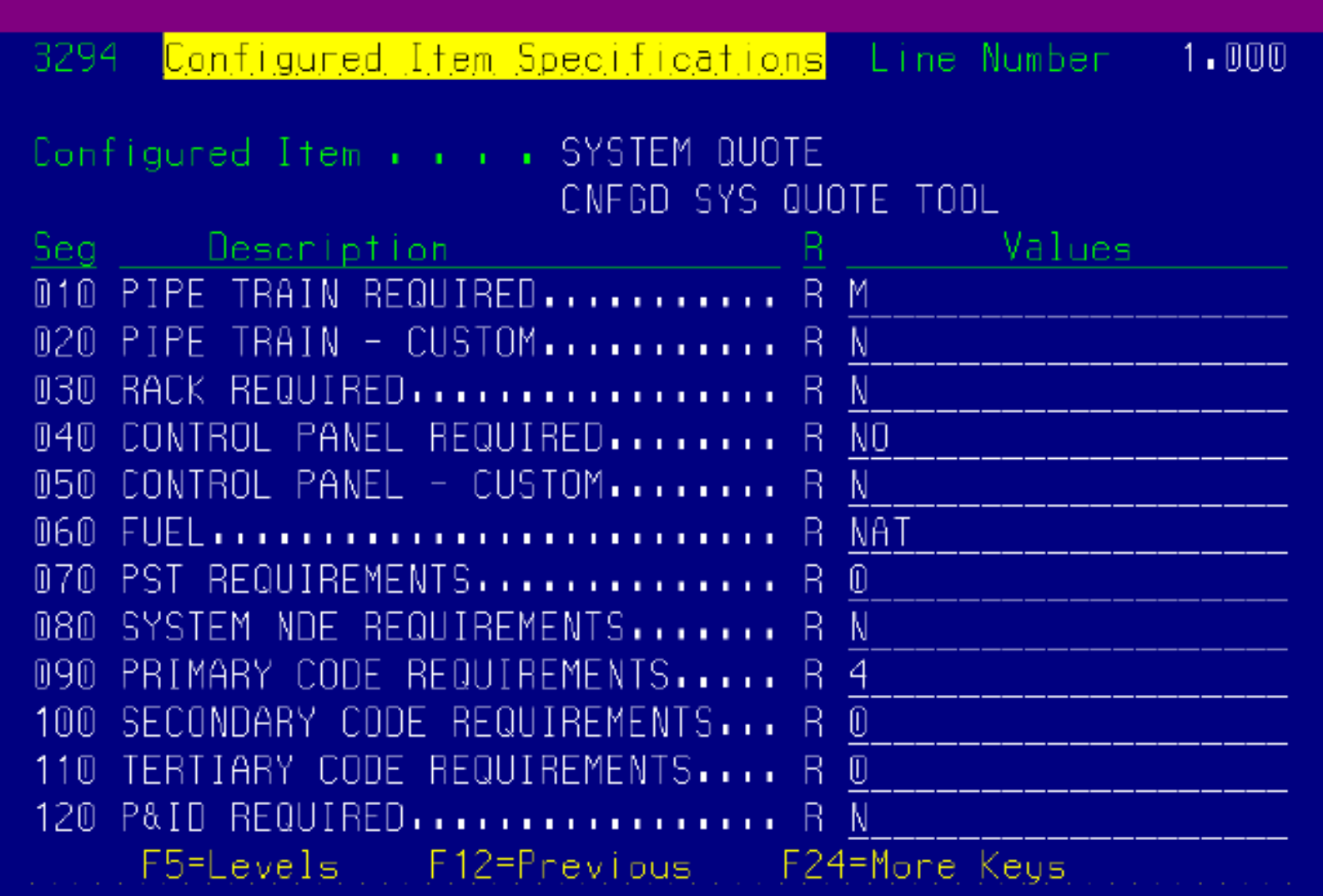

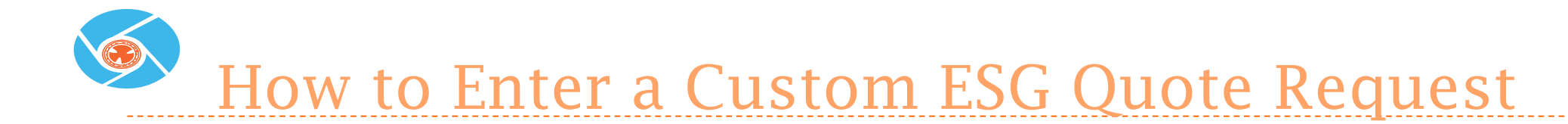

#### **Click on the Opportunity Assessment Tab**

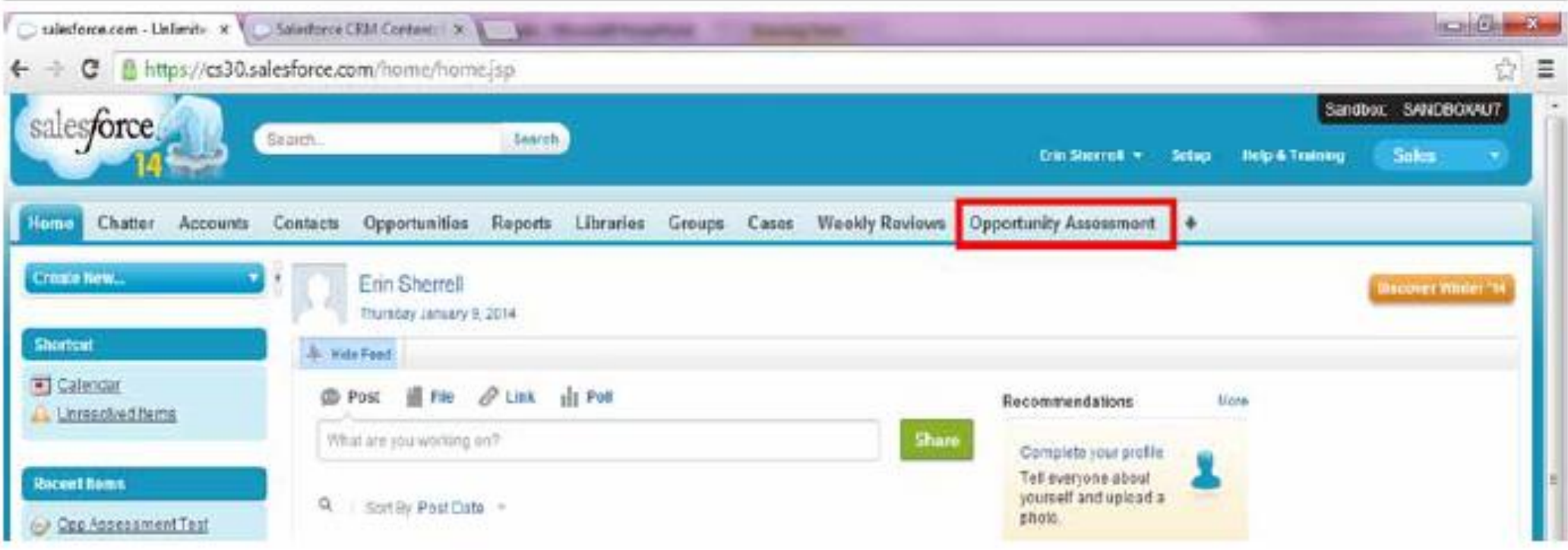

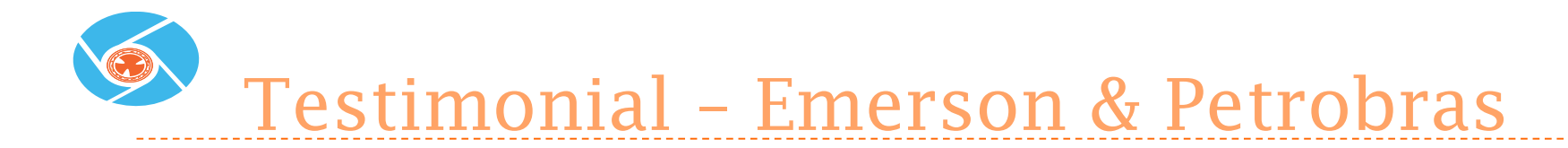

(600) Series 8000 Valves & (14) PSCheck Panels - \$2.4M Win!!!!

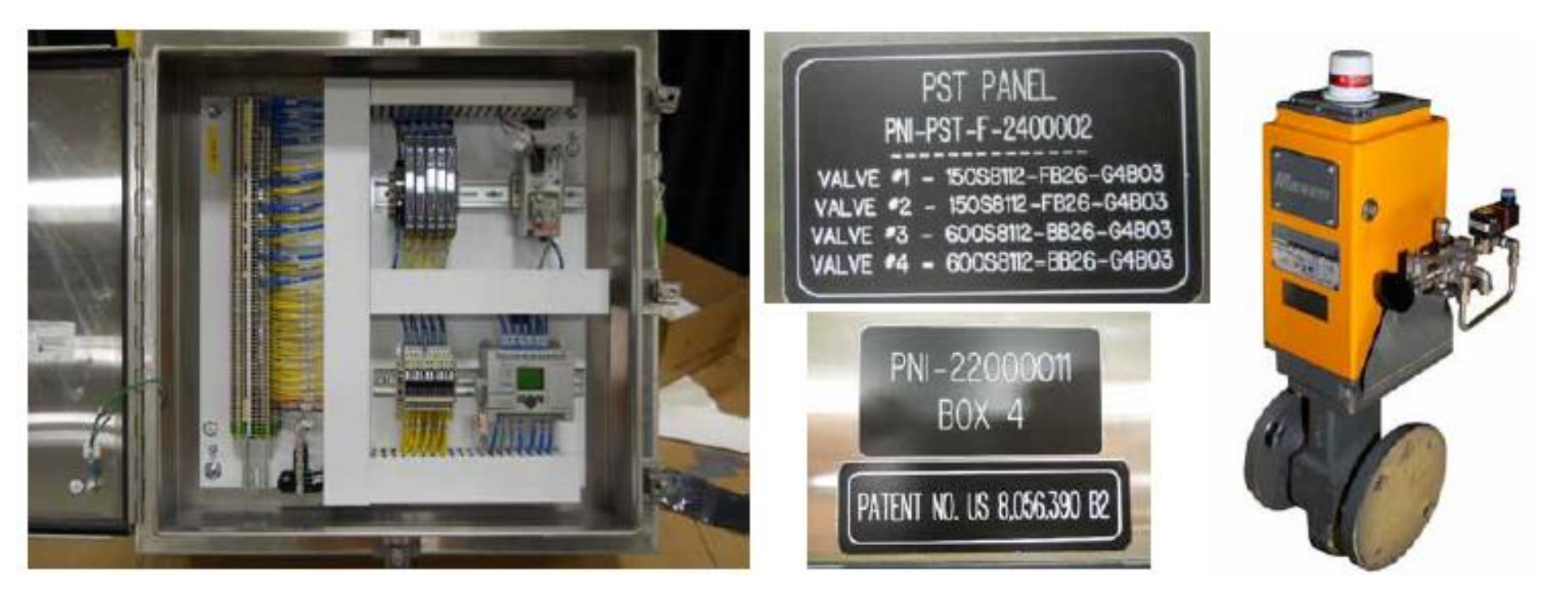

"I would like to thank you and Maxon team for the partnership along these years.

You were really committed with the solutions needed and also shown a high engineering understanding level. It was a pleasure work with you. If we had an Award Program, Maxon would win as the best supplier. Please send our congrats to Maxon team."

**-- Project Coordinator, Emerson Process Management** 

#### ESG JDE Quoting Tool

January 17, 2014

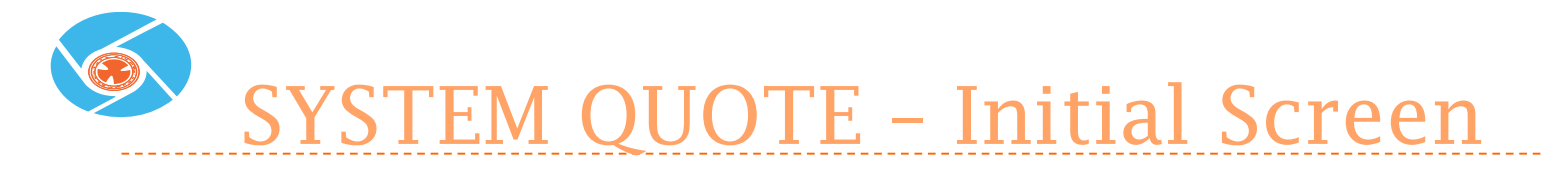

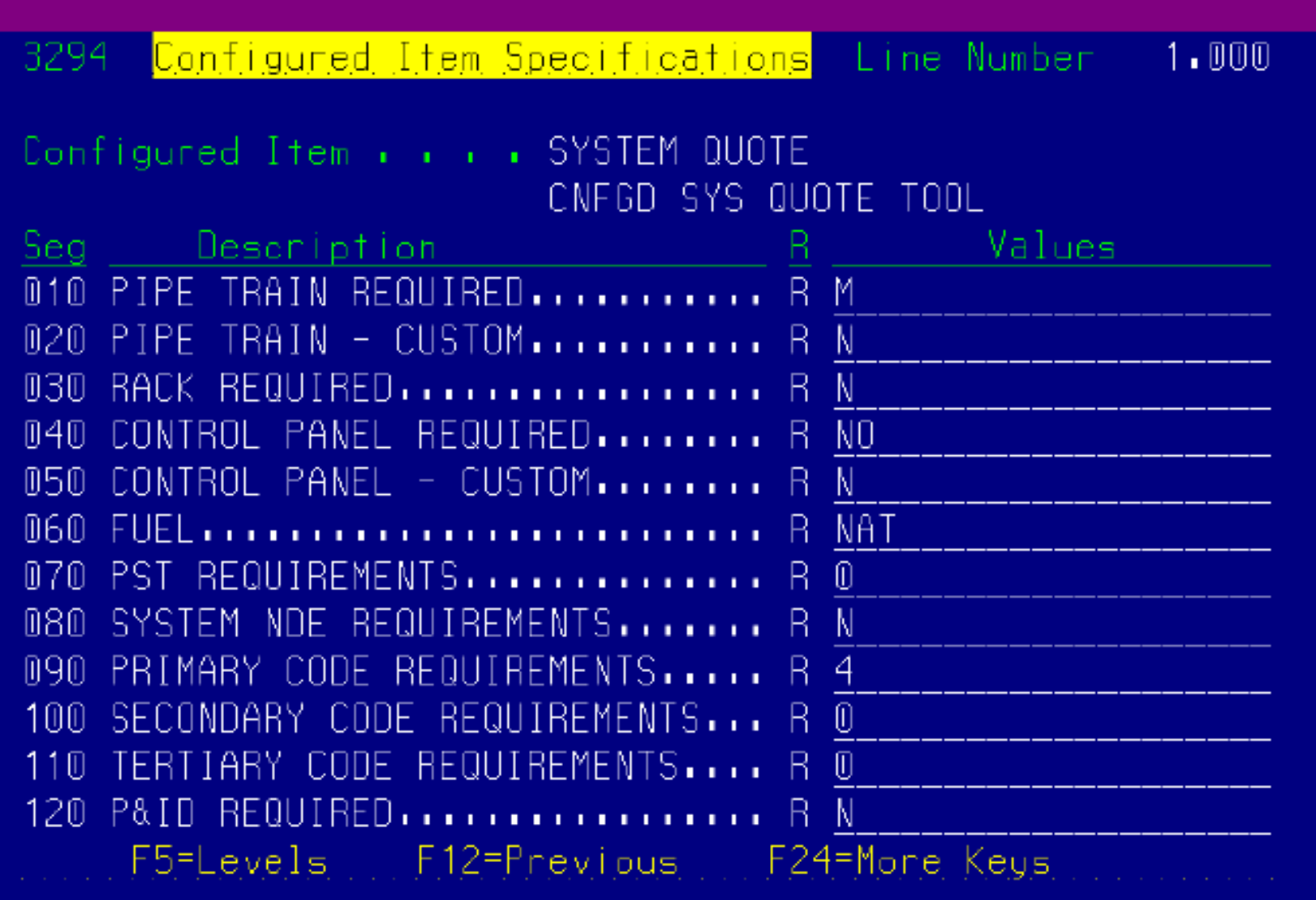

## SYSTEM QUOTE – Initial Screen, page 2

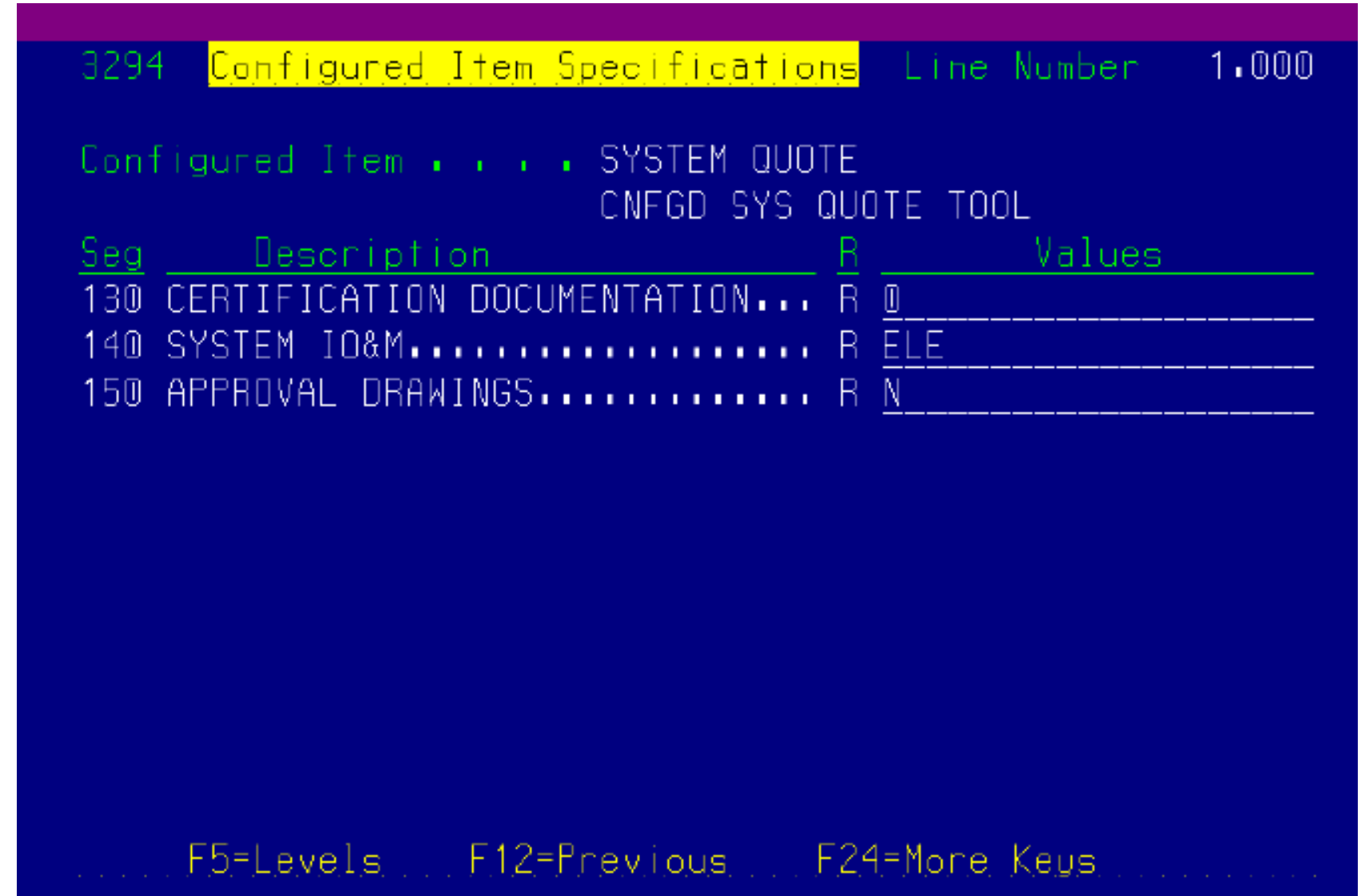

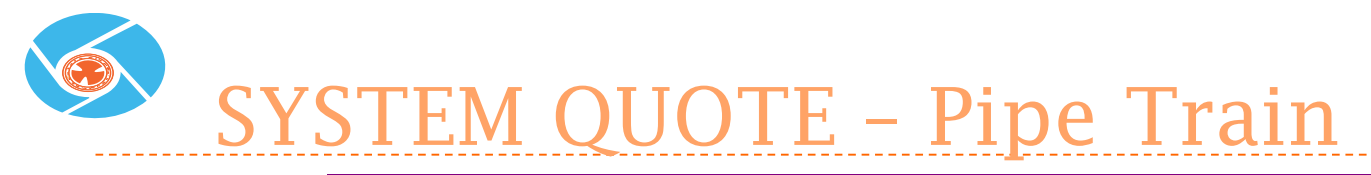

Configured Item Specifications Line Number 3294 1.000 Configured Item . . . . SYSTEM QUOTE CNFGD SYS QUOTE TOOL Seg Description and the Seg Values 010 PIPE TRAIN REQUIRED........... R M 020 PIPE TR 030 RACK RE | <u> 3295 <mark>– Segment Value Selection – </u></del></u></mark> Seg 010 PIPE TRAIN REQUIRED........... 040 CONTROL | 050 CONTROL | → Skip To Code + + + + +  $060$  FUEL... - Default Value. . . M  $\equiv$  H 070 PST RED - Honeywell Standard Train  $\perp$  M 080 SYSTEM Maxon Standard Train  $\equiv N$ - No Train Required 090 PRIMARY 100 SECONDA 110 TERTIAR 120 P&ID RE F5=Lev Opt: 4=Selct Enter=Return Deflt F24=More

SYSTEM QUOTE – Custom Pipe Train

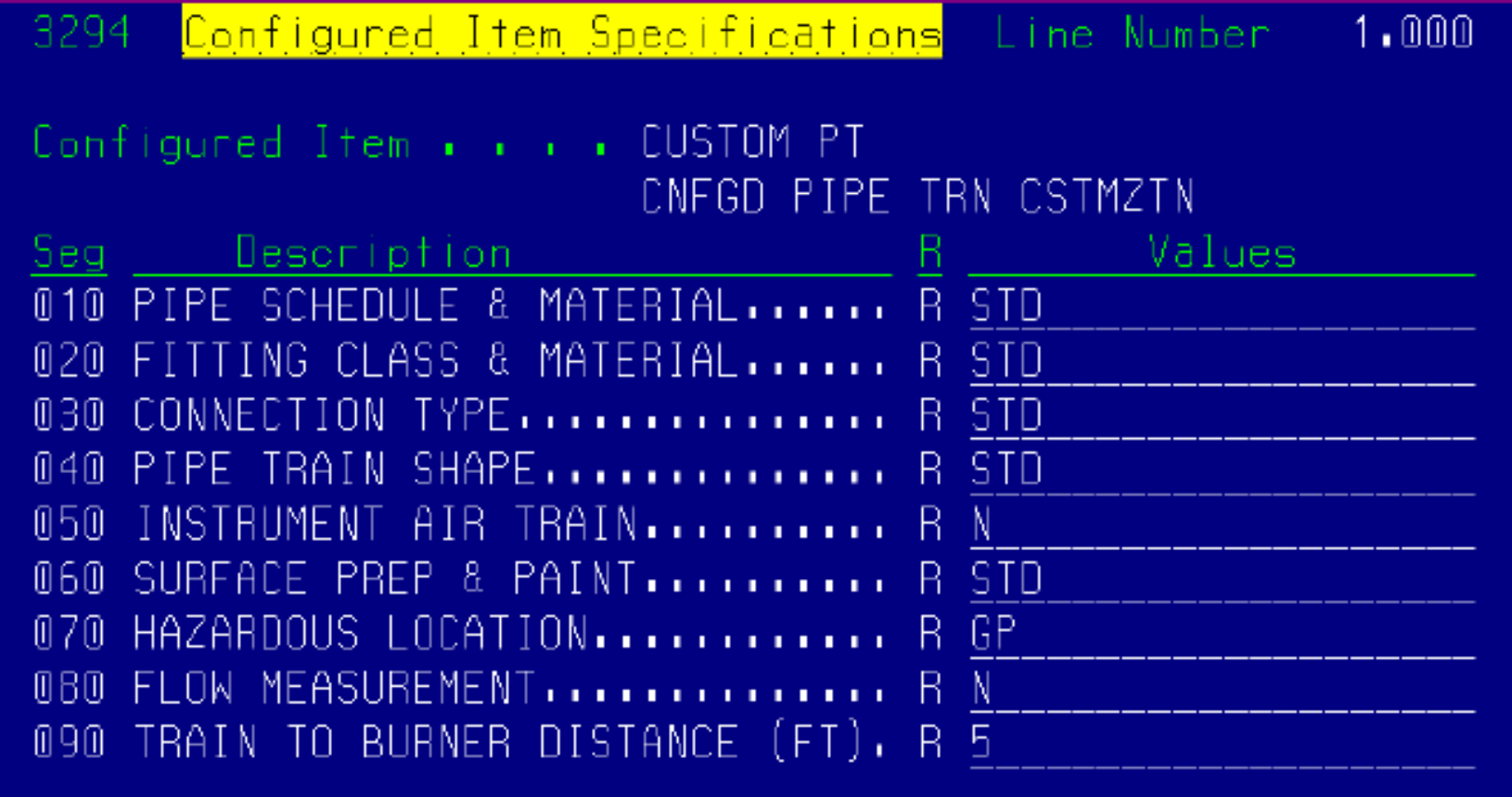

F5=Levels F12=Previous F24=More Keus

SYSTEM QUOTE – Control Panel

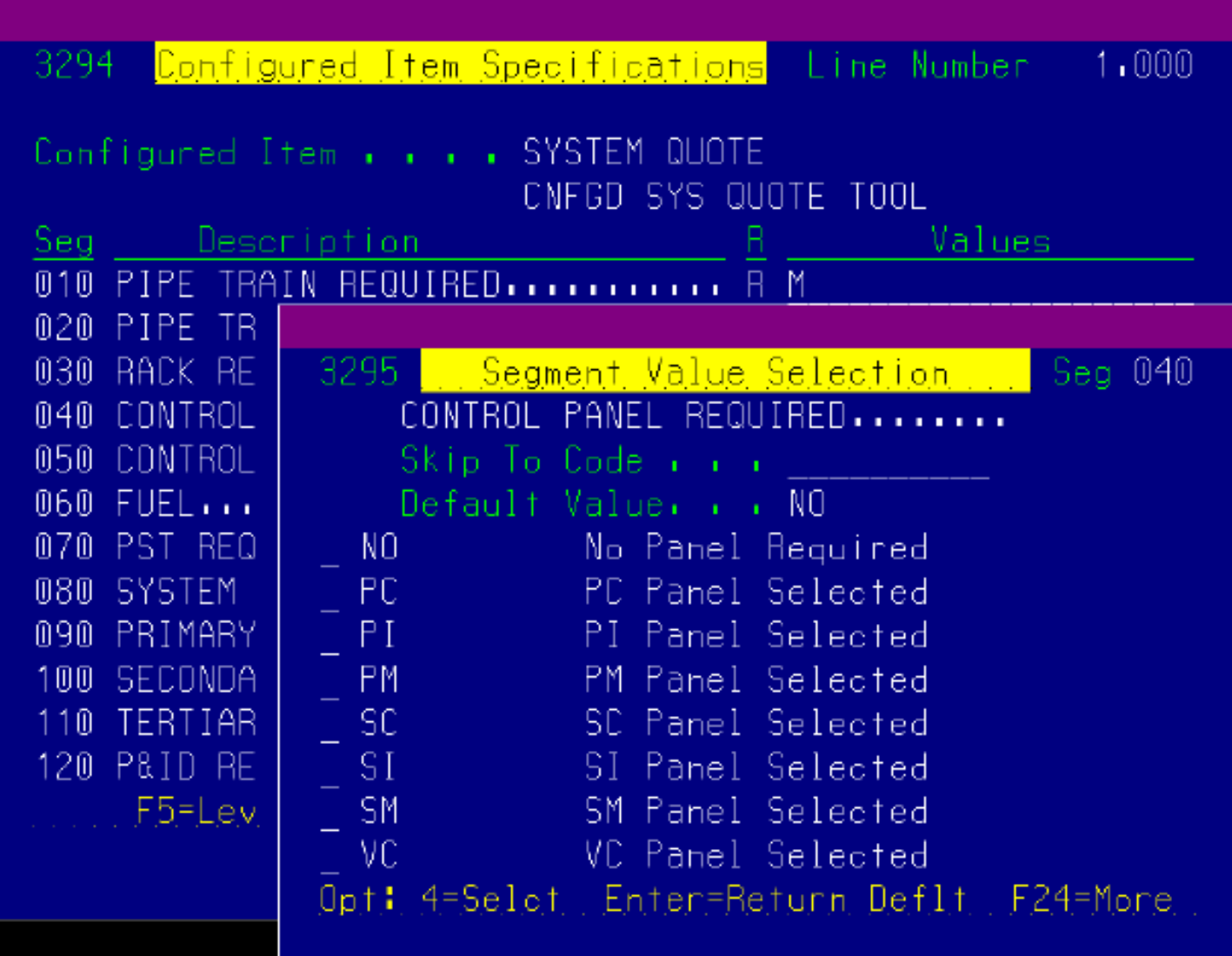

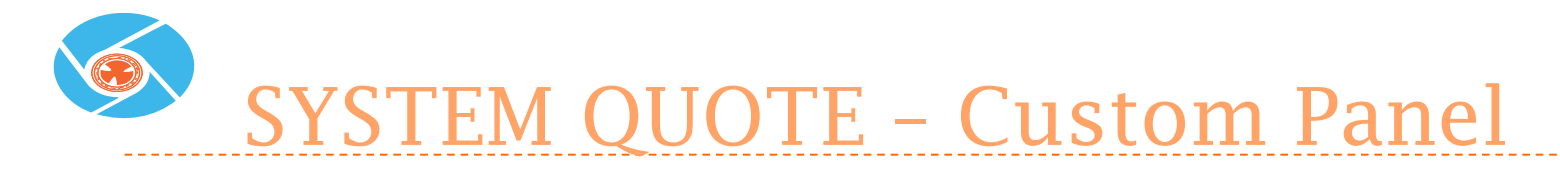

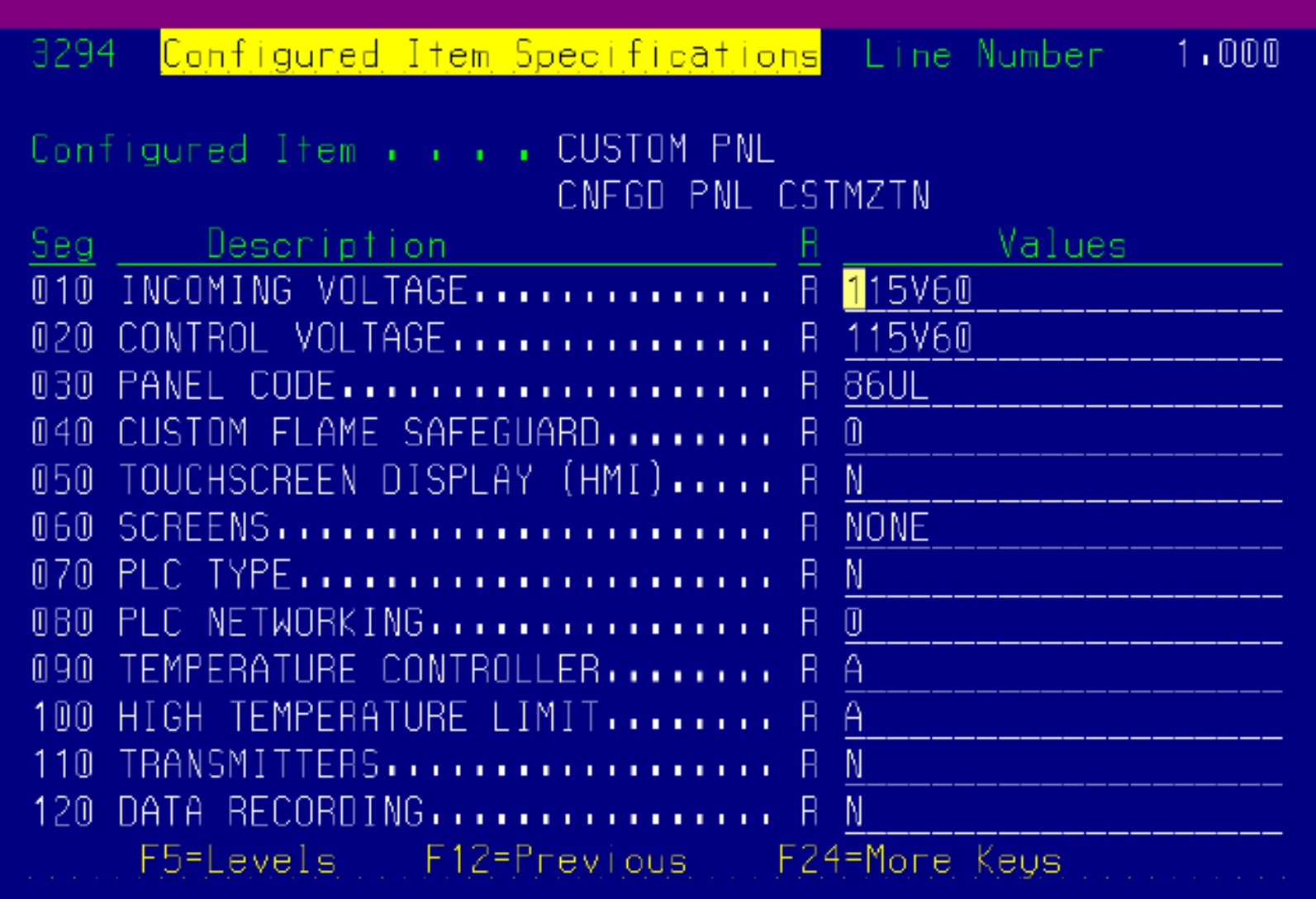

## SYSTEM QUOTE – Custom Panel, page 2

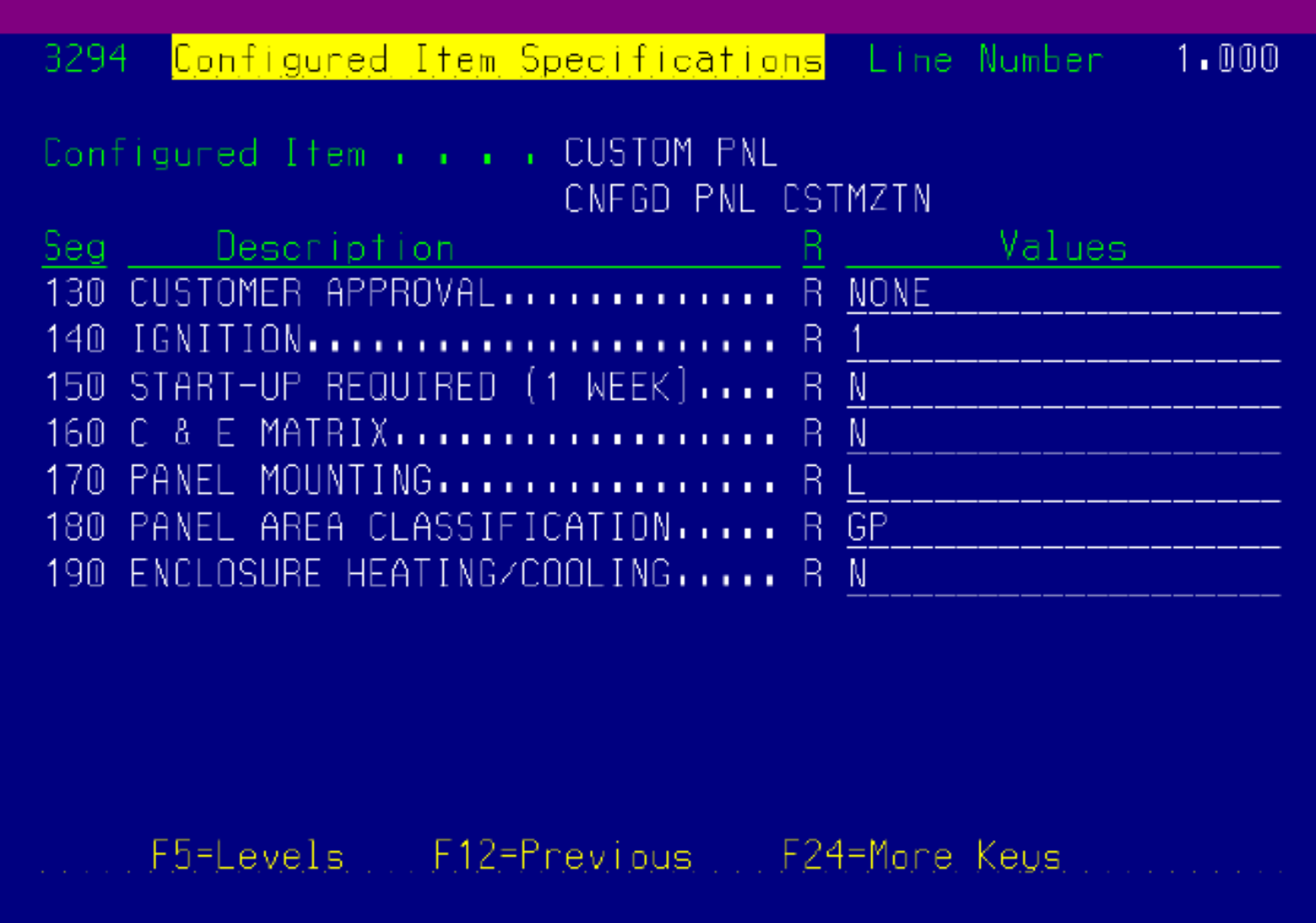

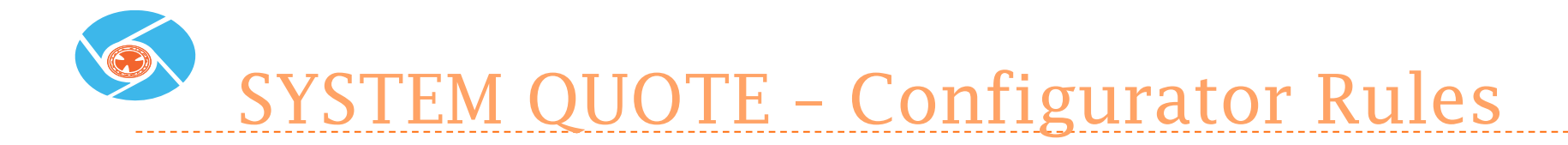

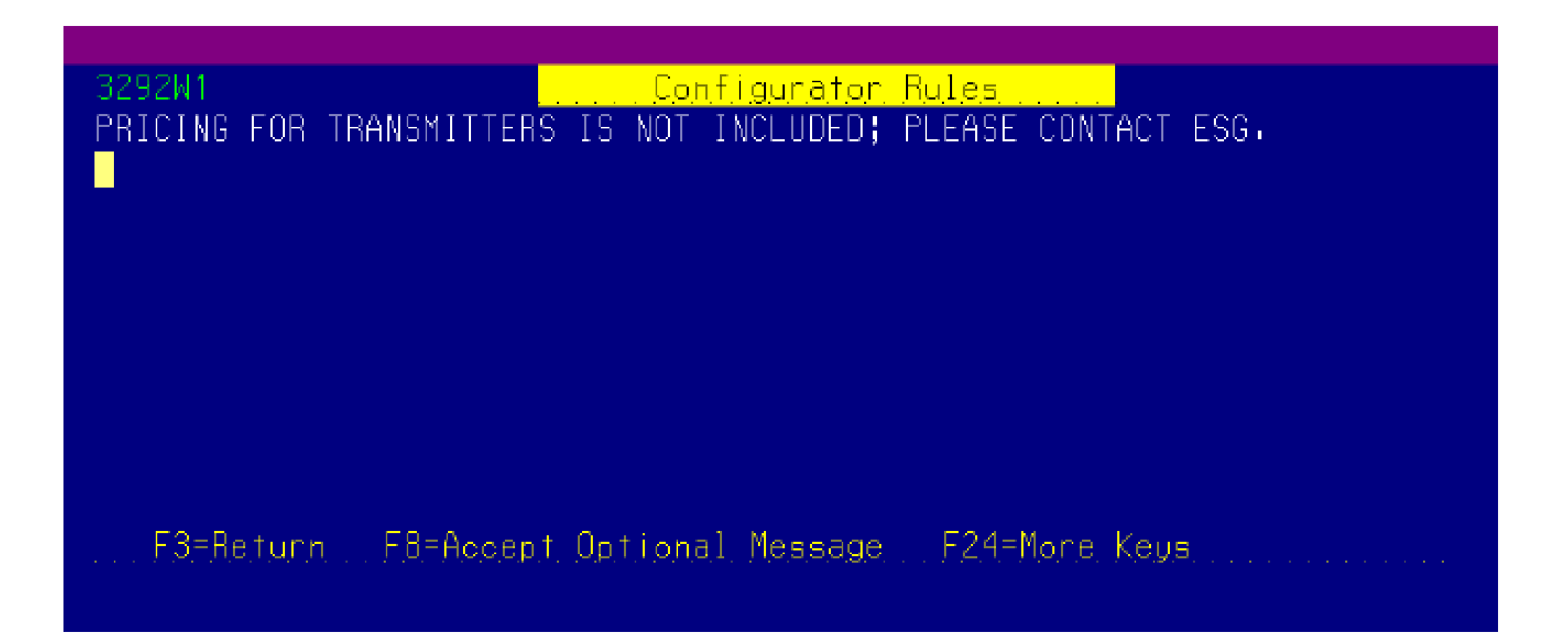

#### Salesforce.com

January 17, 2014

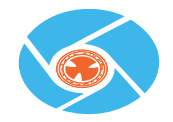

#### Custom ESG Quote Opportunity Assessment Training Salesforce.com

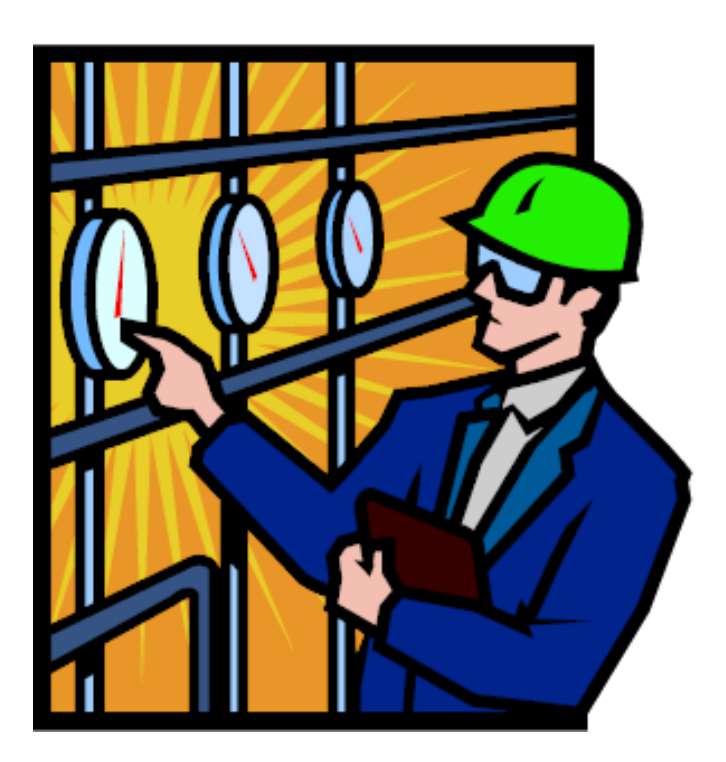

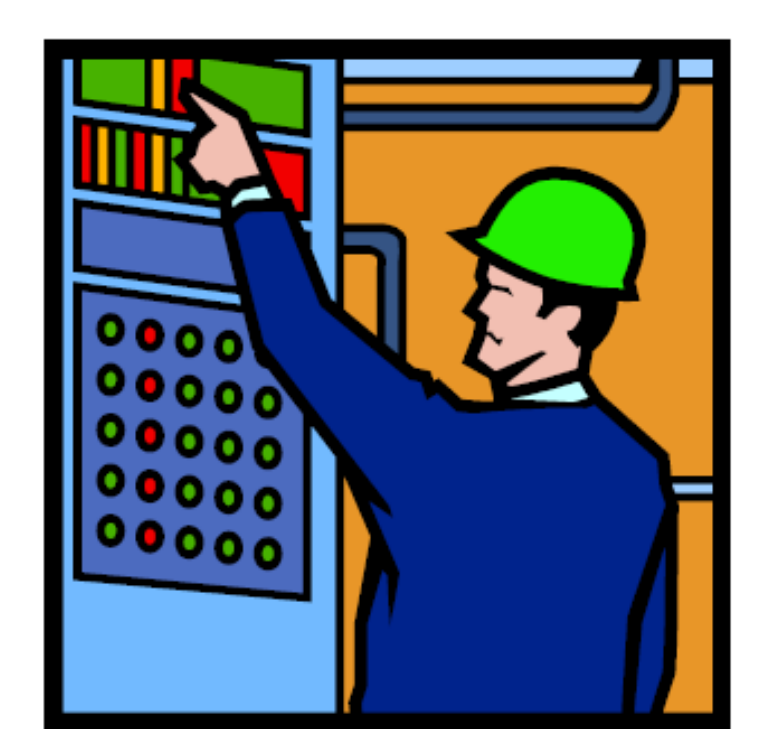

Sales Operations Support Team

#### ▶ Erin Sherrell (First Contact)

- esherrell@maxoncorp.com
- Work: 765-254-1060
- ▶ Kathy Ecklund
	- Kathrine.ecklund@honeywell.com
	- Cell: 612-669-3478
- ▶ ECC Sales Operations
	- acseccsalesoperations@honeywell.com

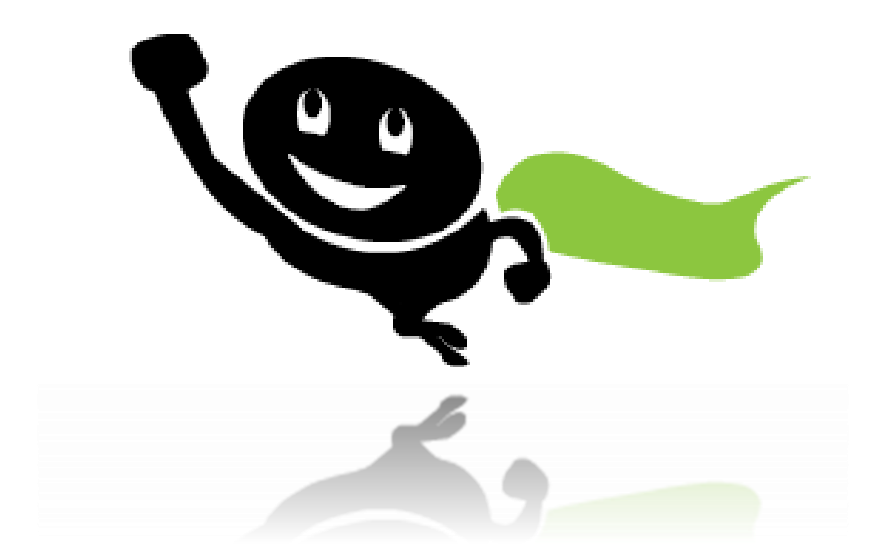

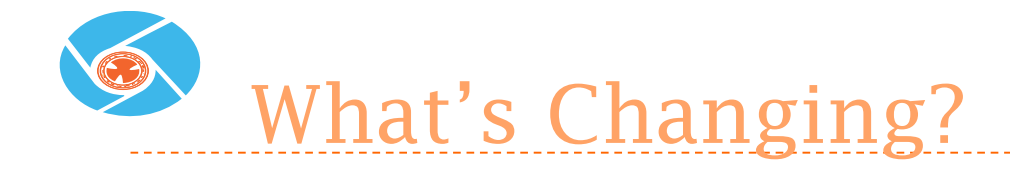

**▶ JD Edwards Pipe Train Configuration has new capability to handle MOST custom ESG system requests.** 

#### **Existing ESG Teamroom will be transitioning to SFDC!**

- All existing Teamroom quotes will be finalized.
- All new custom ESG quotes will be entered into salesforce.com.

 **New 'ESG Custom Quote Opportunity Assessment' will be required for all custom ESG quotes.**

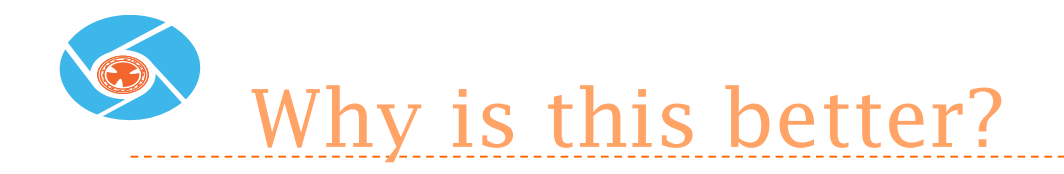

- ▶ ESG custom quote now linked directly to SFDC Opportunity!
- Reduce number of websites being used!
- Chatter shows changes and updates to custom proposal!
- ▶ Status of custom proposal automatically updated with opportunity updates!
- **Link previous custom proposals to new requests!**
- Simple and easy to use!

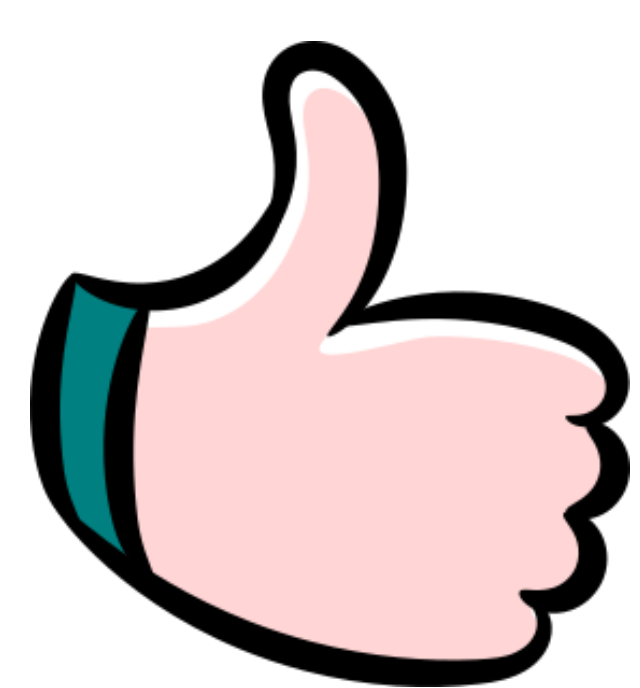

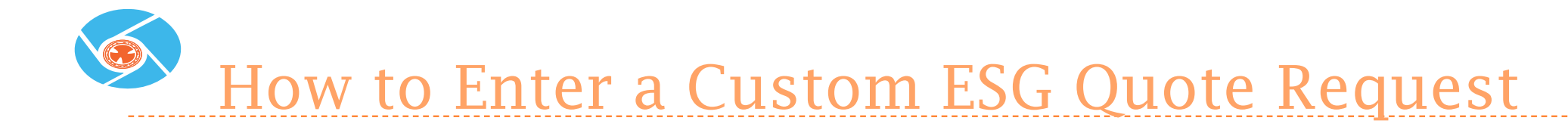

#### ▶ Click on the Opportunity Assessment Tab

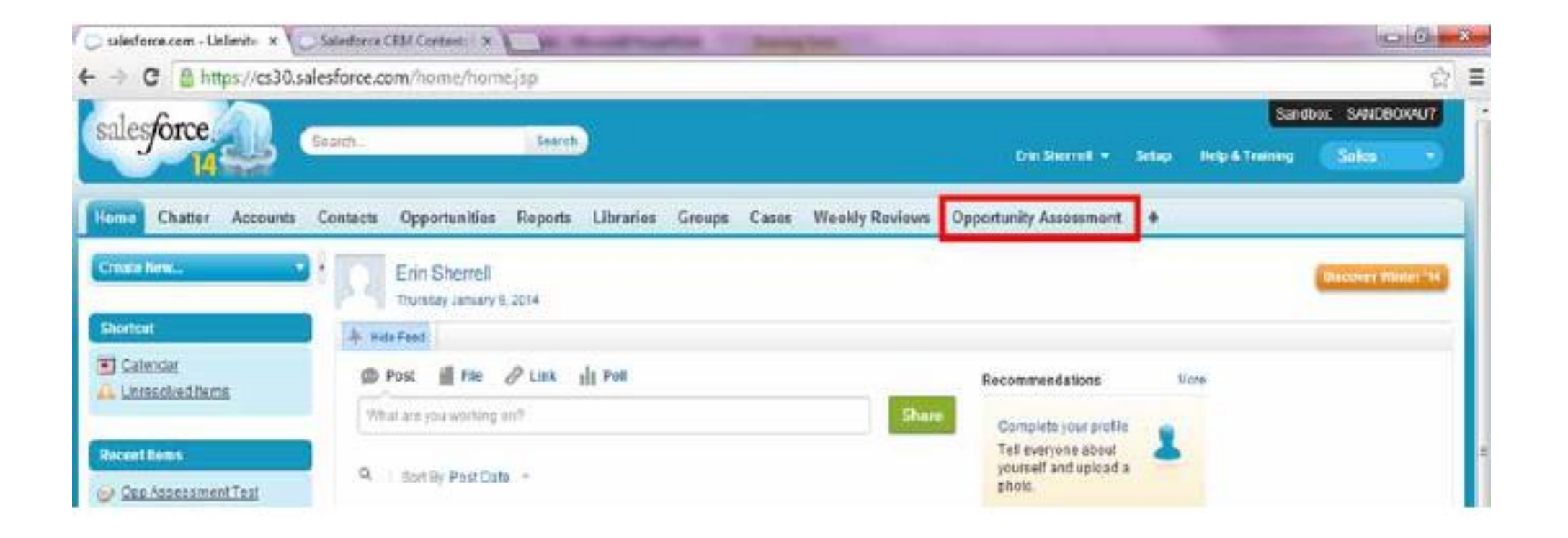

- ▶ Click on 'New'
- In the future there will be other Opportunity Assessment options, but right now the only choice is 'ESG Custom Quote' and it will open automatically.

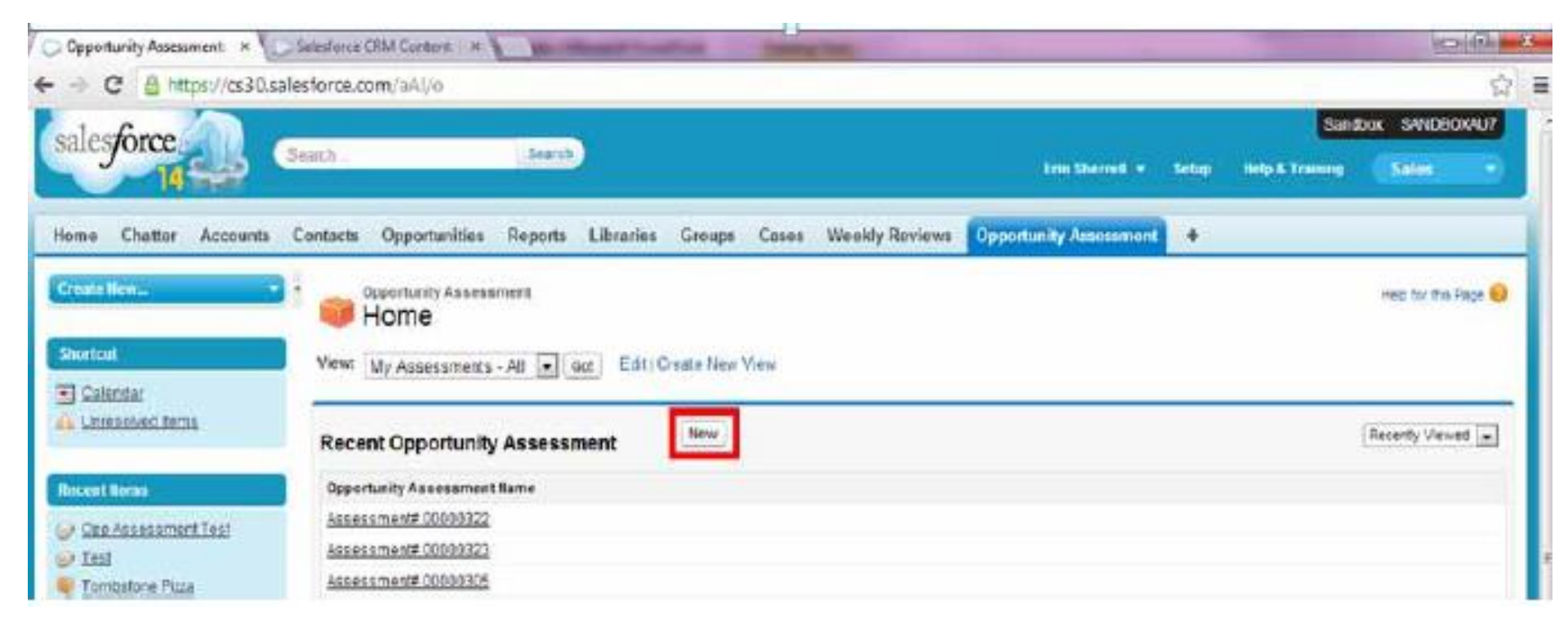

▶ Another way to create a Custom ESG Quote request is to open the parent Opportunity and Click 'New Opportunity Assessment'

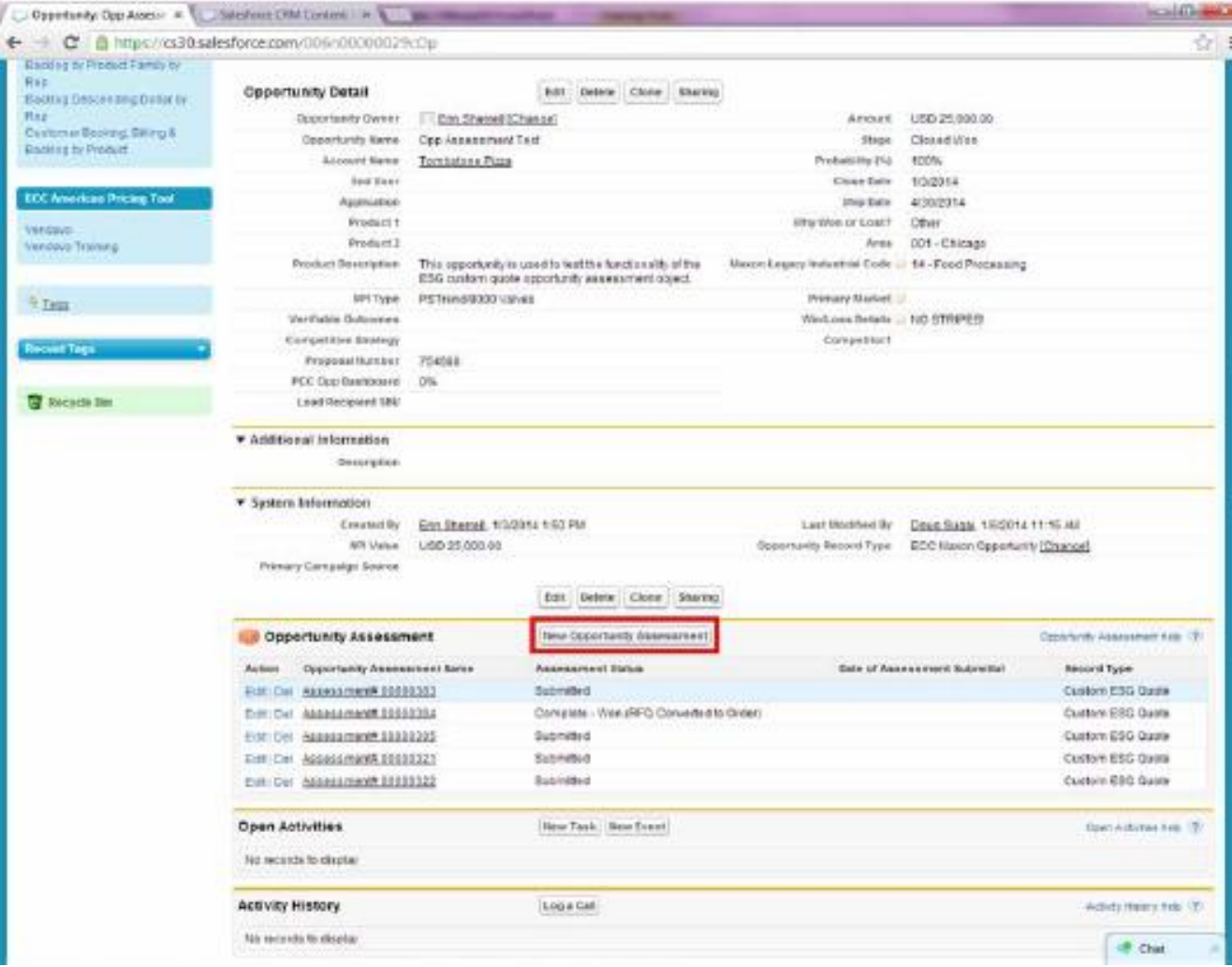

#### Fill out the Opportunity Assessment information.

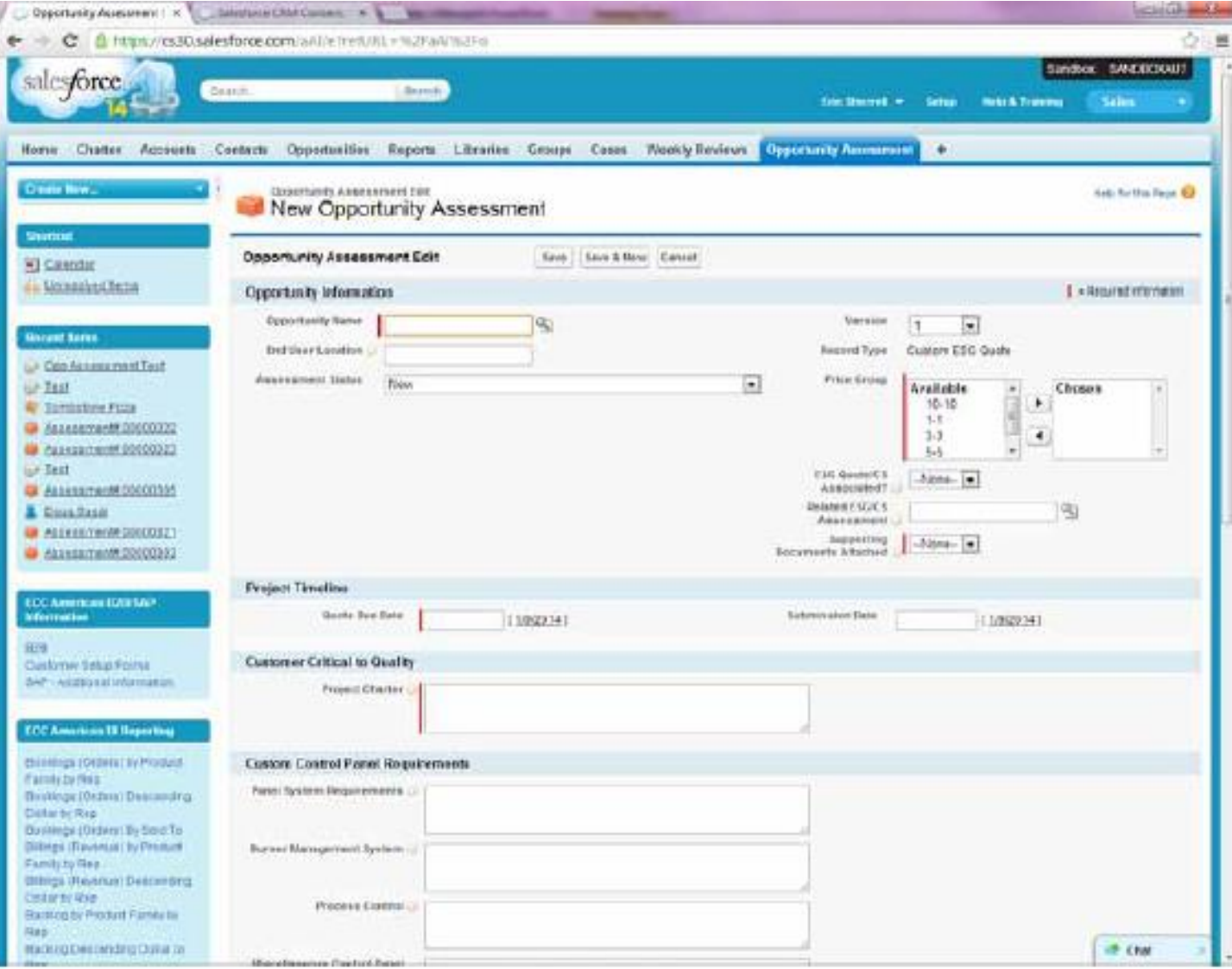

- ▶ Required Fields:
	- Parent Opportunity This field is automatically filled if create the Opportunity Assessment from the parent Opportunity
	- $\triangleright$  Price Group More than one can be selected
	- Supporting Documents After the Opportunity Assessment is saved the original JDE proposal should be uploaded to the Opportunity Assessment
	- If there is a related Opportunity Assessment, the Assessment number is required
	- ▶ Quote Due Date Basis for prioritizing which requests to complete first
	- Project Charter Use to capture aspects of the customer's expectations that are undefined
- All Other Fields are optional and only need to be filled out if the request pertains to these areas.

- Now save the Opportunity Assessment.
- ▶ Notice that information from the parent Opportunity has been pulled into the Opportunity Assessment

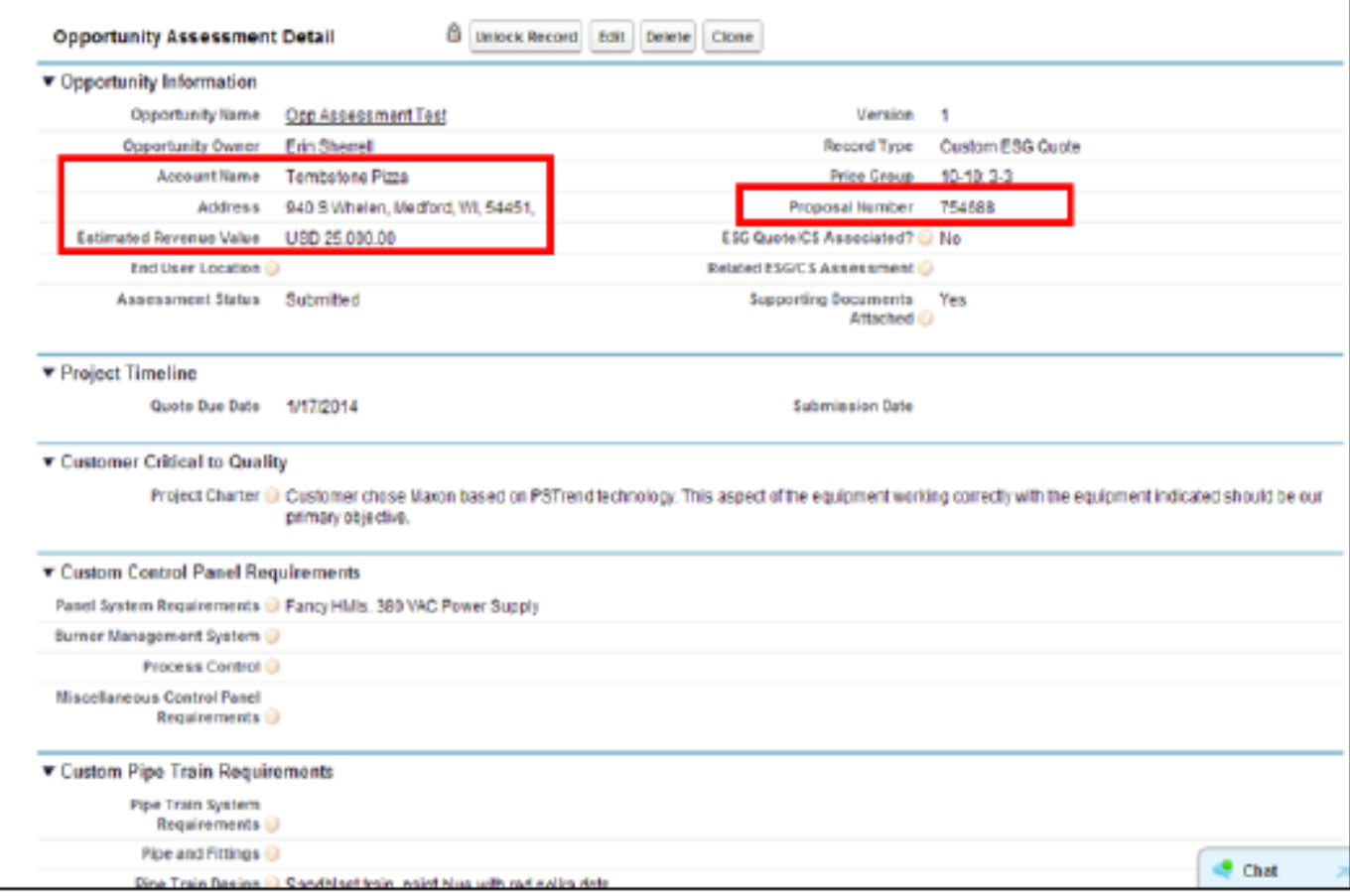

▶ Upload the JDE proposal in Notes & Attachments and add any additional comments in the Chatter feed.

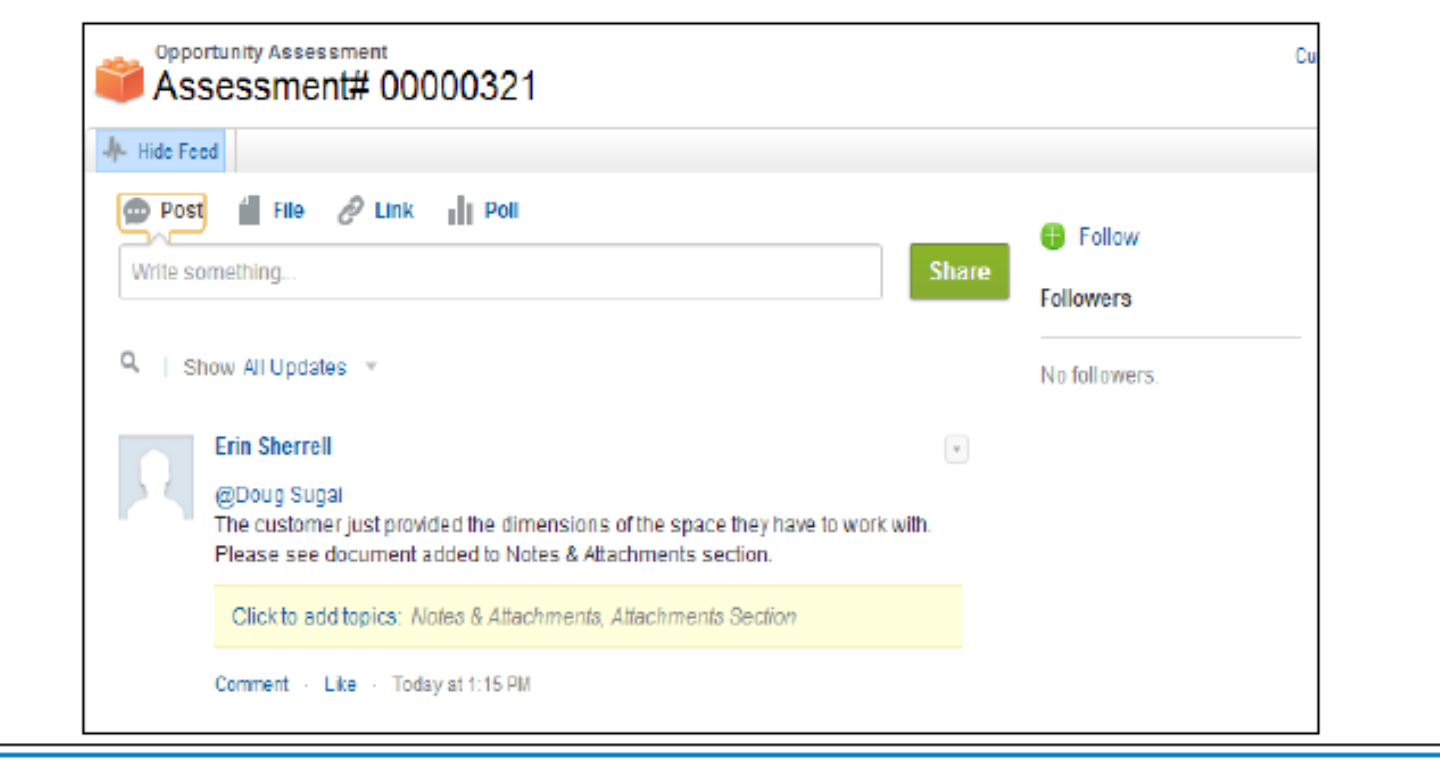

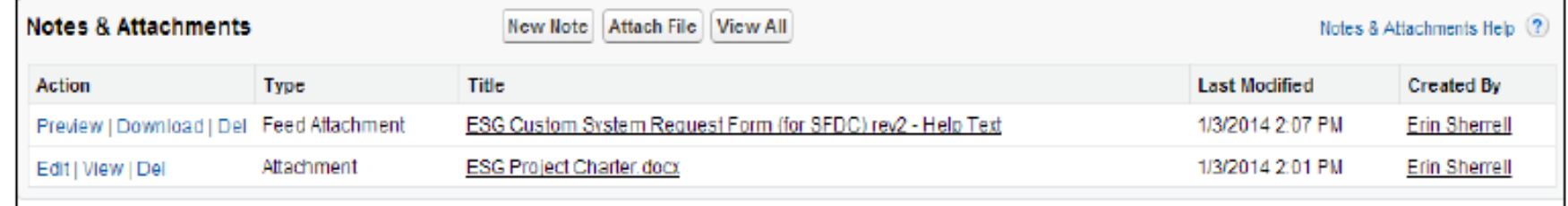

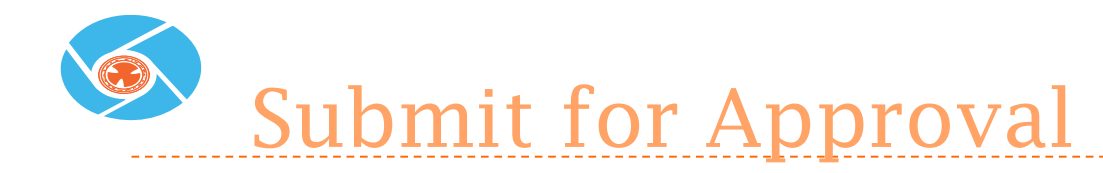

- ▶ After saving and adding attachments and comments, submit the request for approval
- ▶ The approval process does not start until the request is submitted for

#### approval!

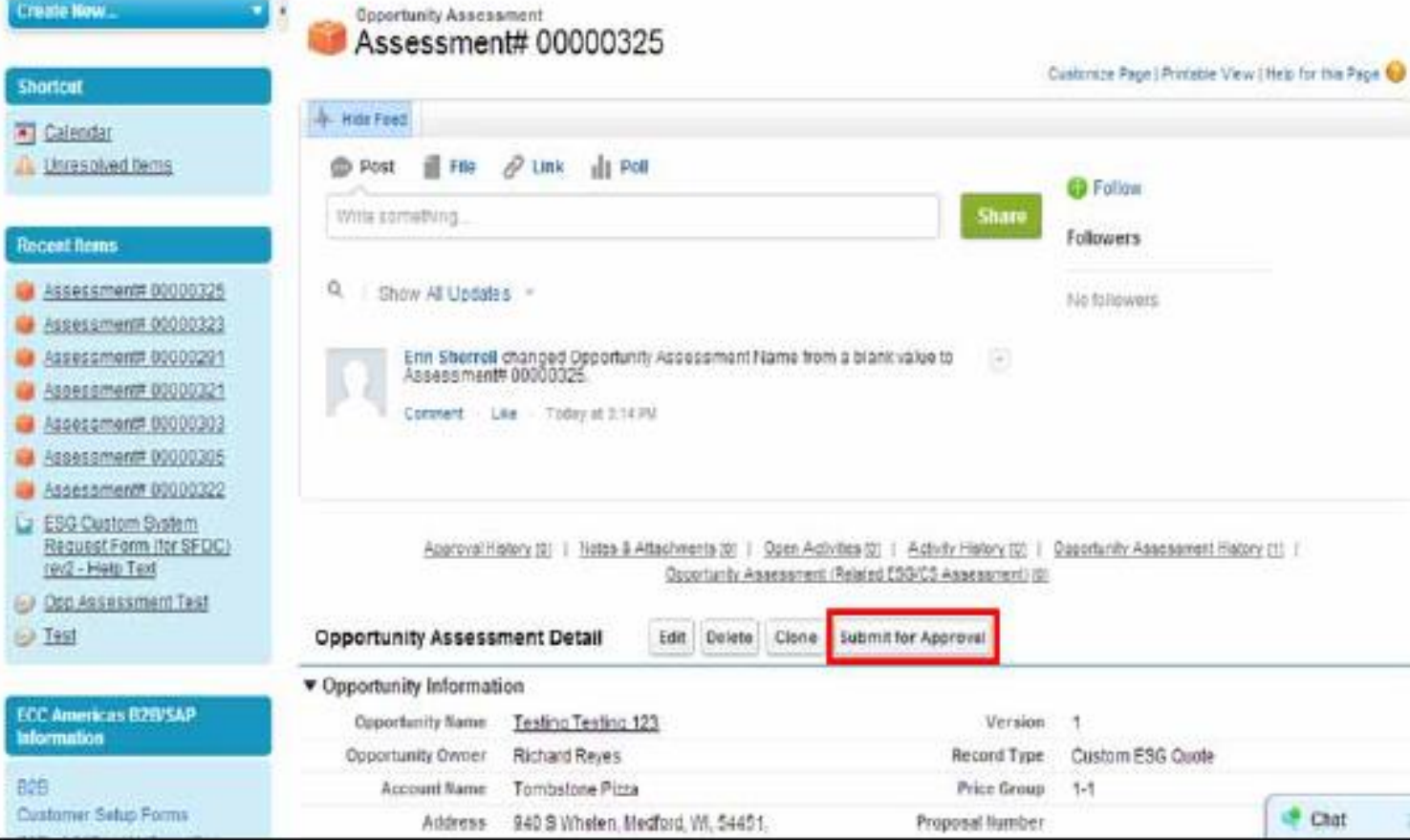

#### Approval Process

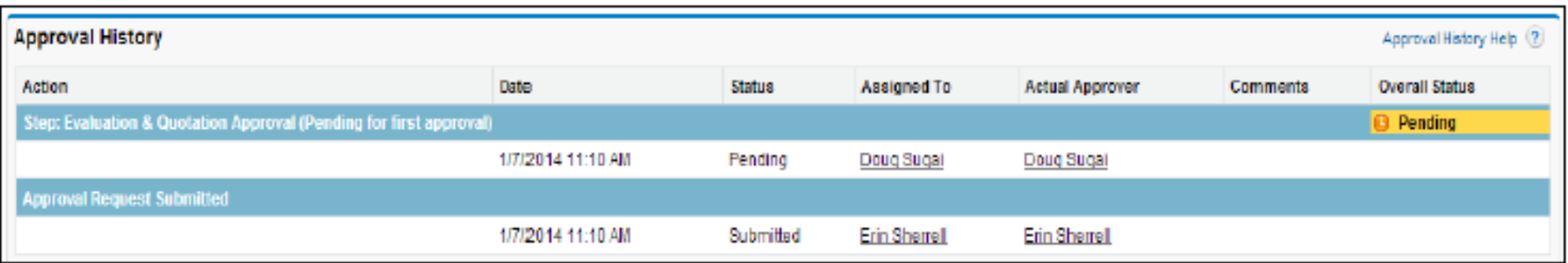

- Doug will get an email telling him that a new Opportunity Assessment is awaiting his approval.
- When Doug completes his quote, he will upload it to the Opportunity Assessment and approve the request. The owner of the Opportunity Assessment will get an email.
- All correspondence regarding the request for quote should be posted to the chatter feed for easy reference later.
- ▶ Use @ to at mention someone and they will get an automatic email.

## **PRODETE ASSESSMENT Status Updates**

- ▶ When the parent Opportunity status is updated to 'Closed Won', 'Closed Lost', or 'Cancelled', the status of the Opportunity Assessment will be updated automatically based on the status of the parent Opportunity.
- ▶ Once the Opportunity Assessment has been completed, after six months of inactivity, the status will be updated to 'Complete – Expired (RFQ Complete - Active for over 6 months)'.

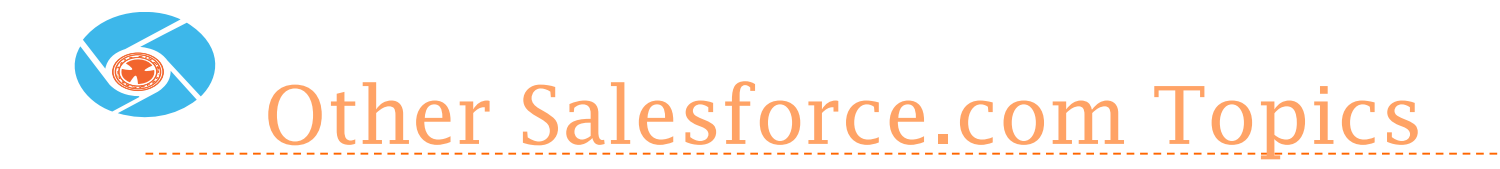

- ▶ Subscribe to the ECC NA C&IC Sales and Marketing Library
- ▶ Content Packs for all Maxon products
- Chatter
- Weekly Reviews

#### www.salesforce.com

If it is not in SF.com, it does not exist.

#### Photo Gallery

Back Up Information

# Engineered

maton

÷.

**State** 

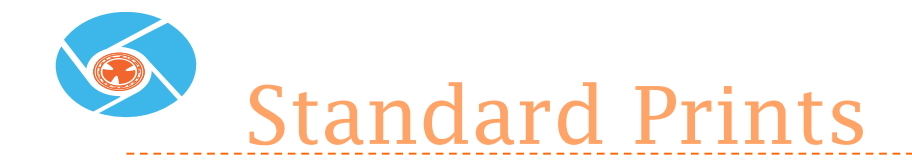

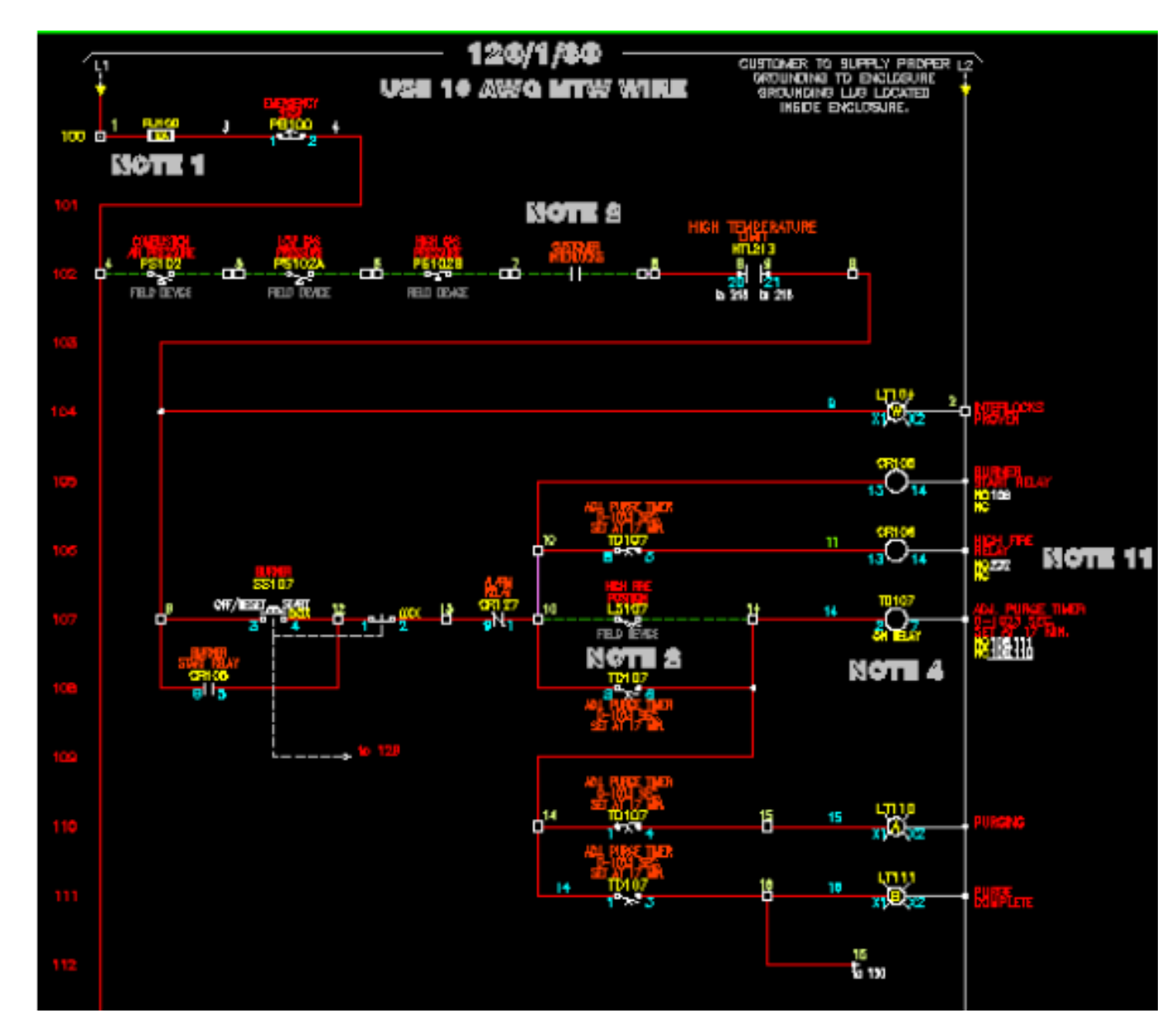

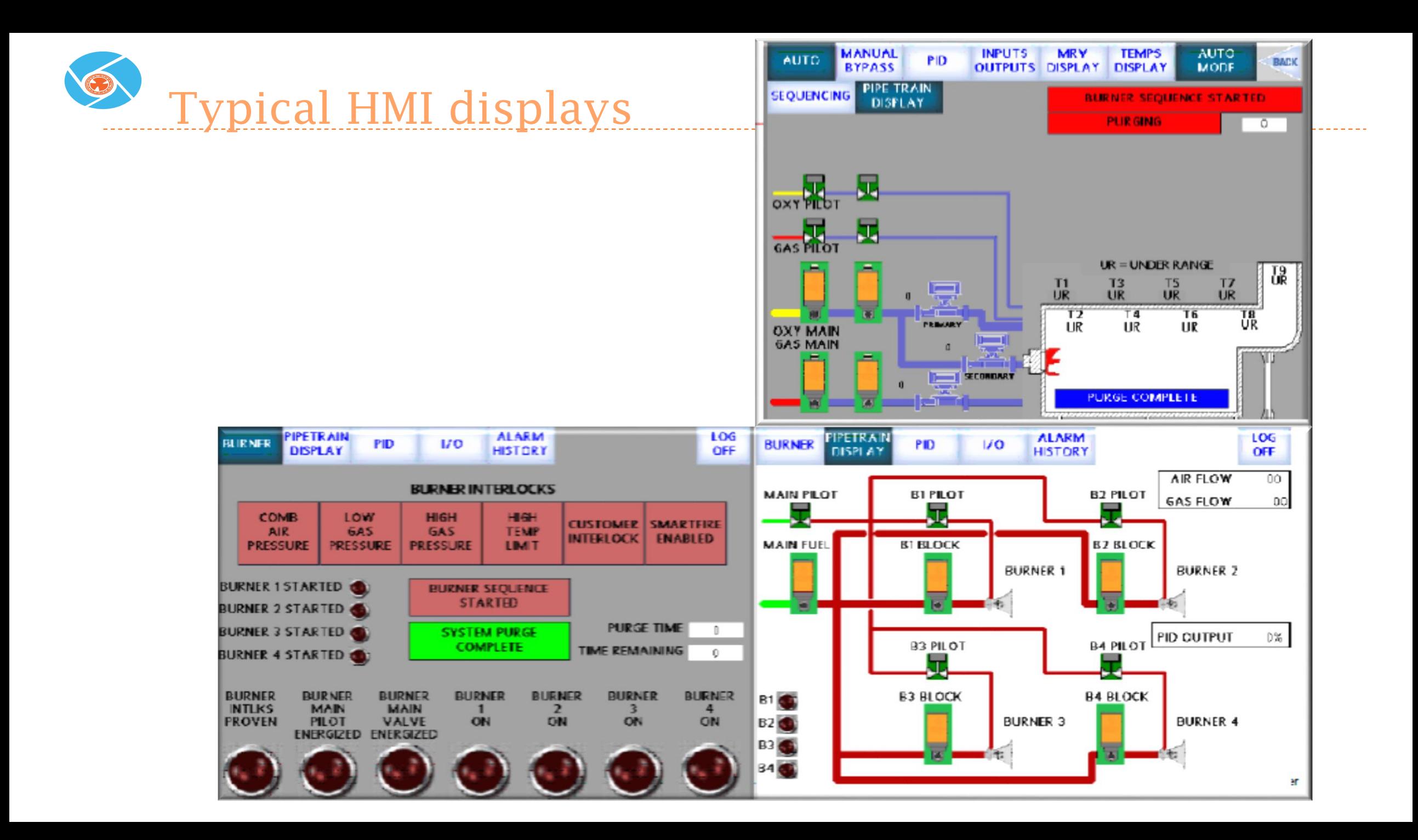

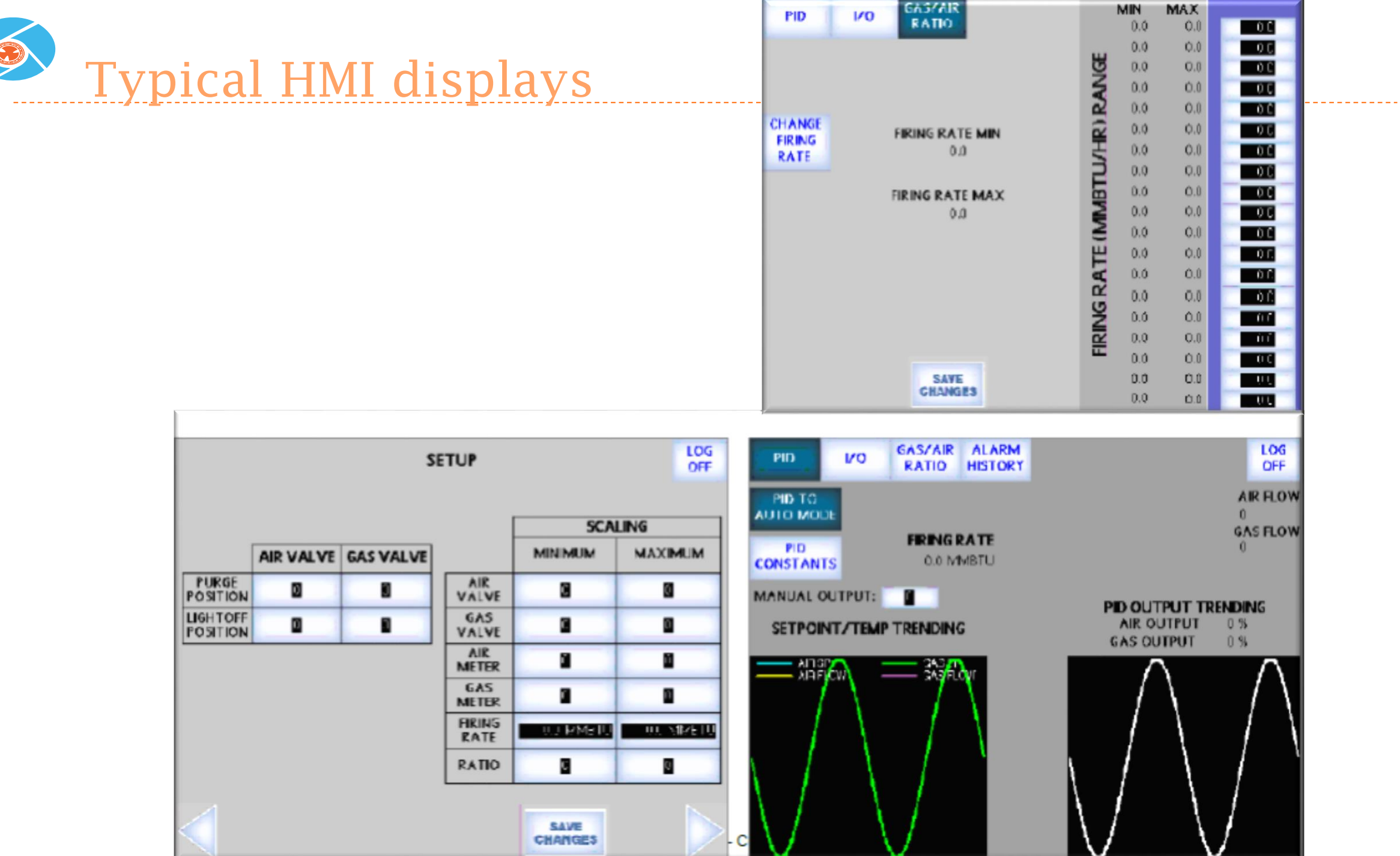

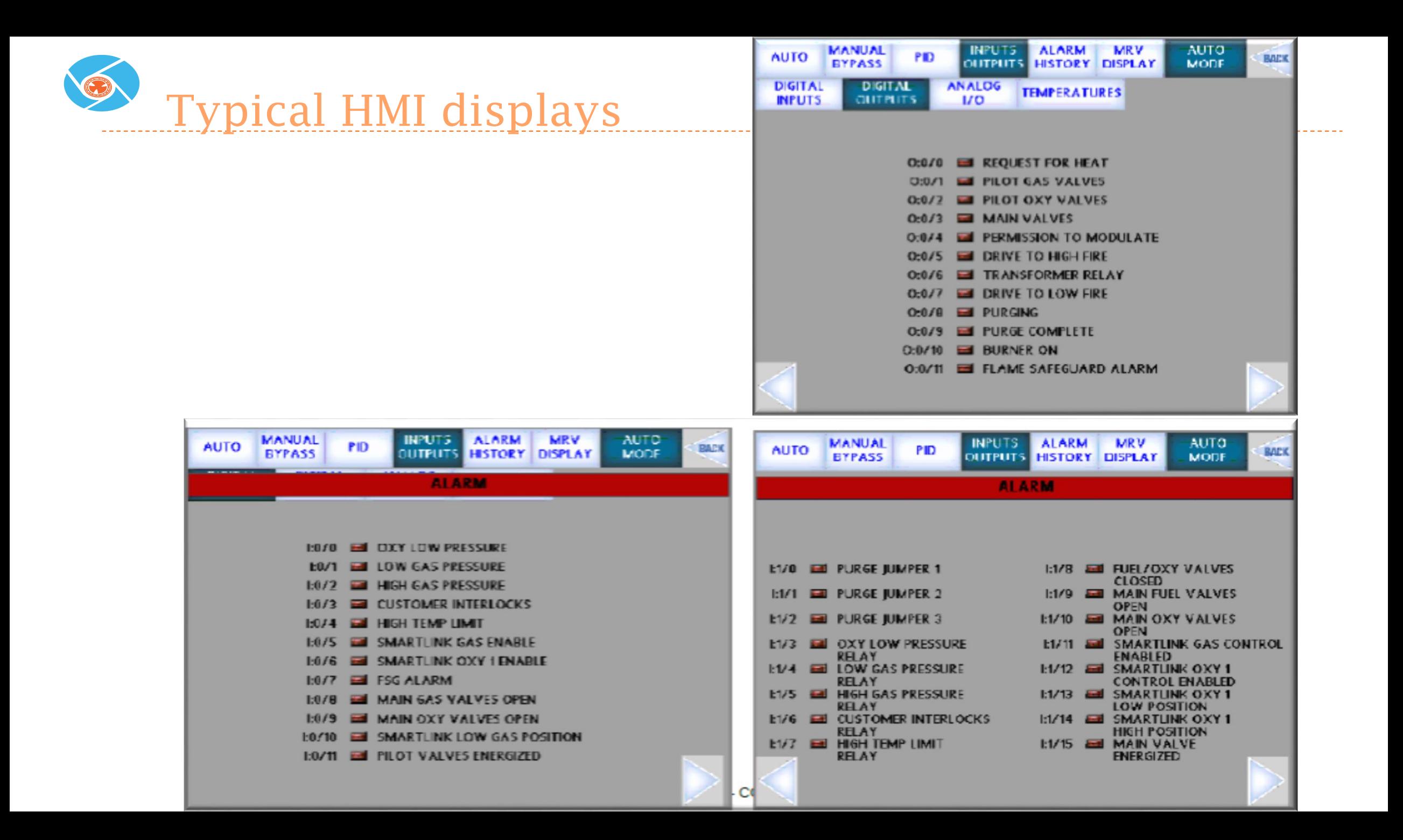

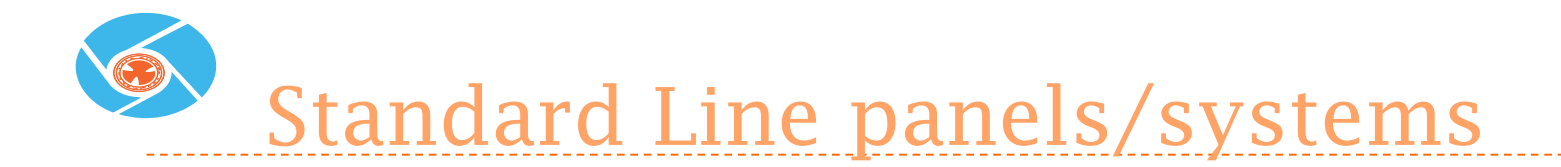

- 
- Relay Logic  **Easy Integration** 
	- Hardwire connections

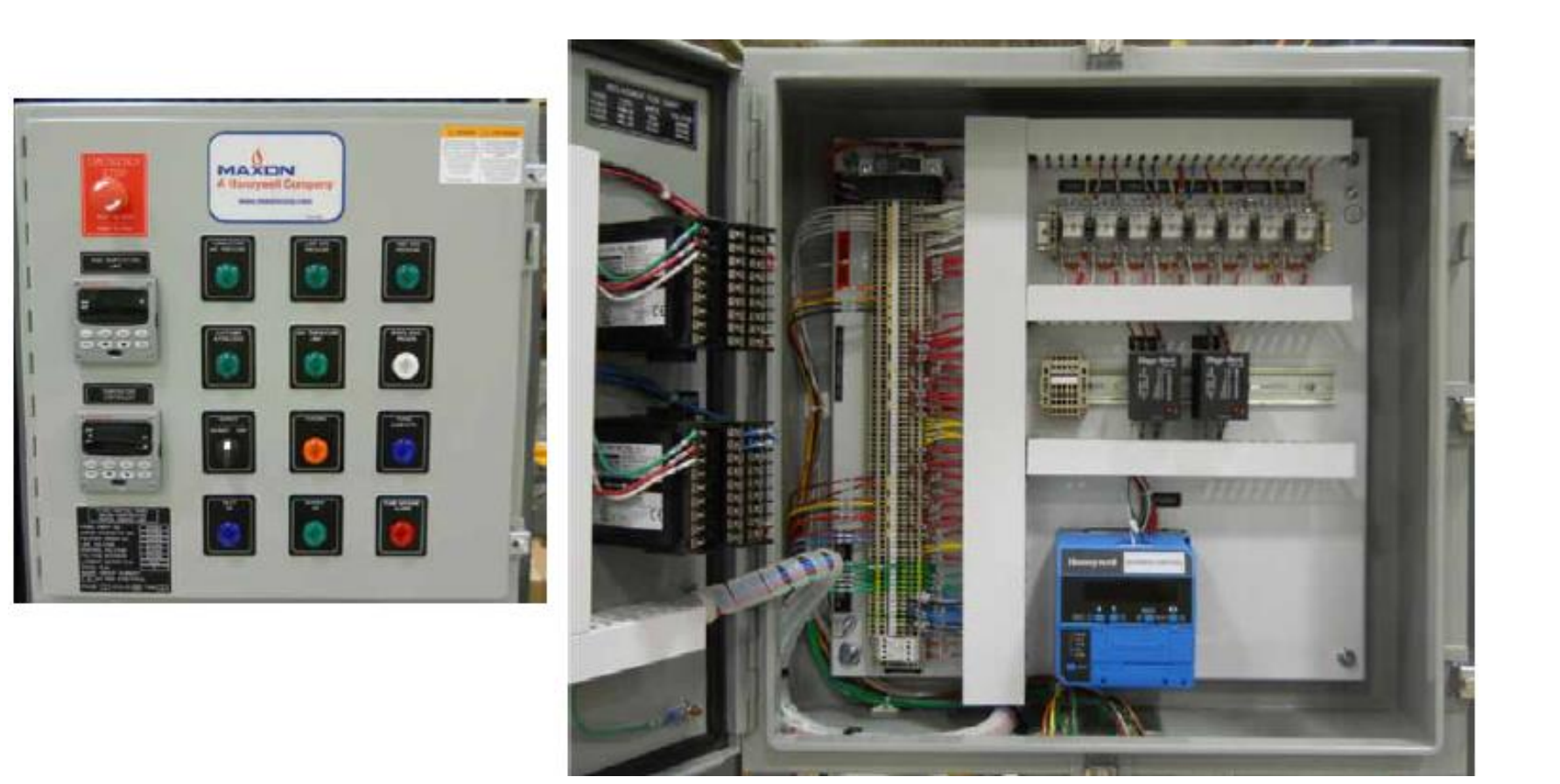

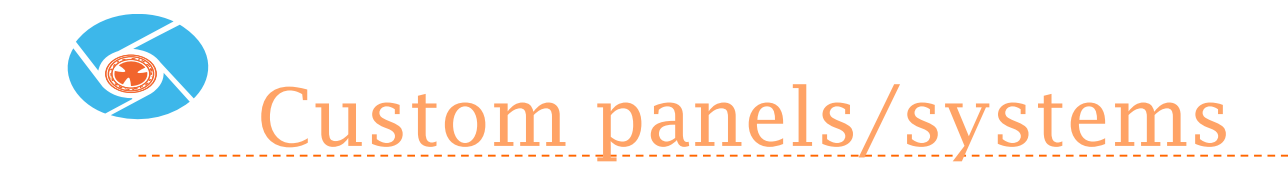

- 1" insulation for -40°F
- (2) 800W heaters
- ControLogix PLC
- SMARTLINK MRV

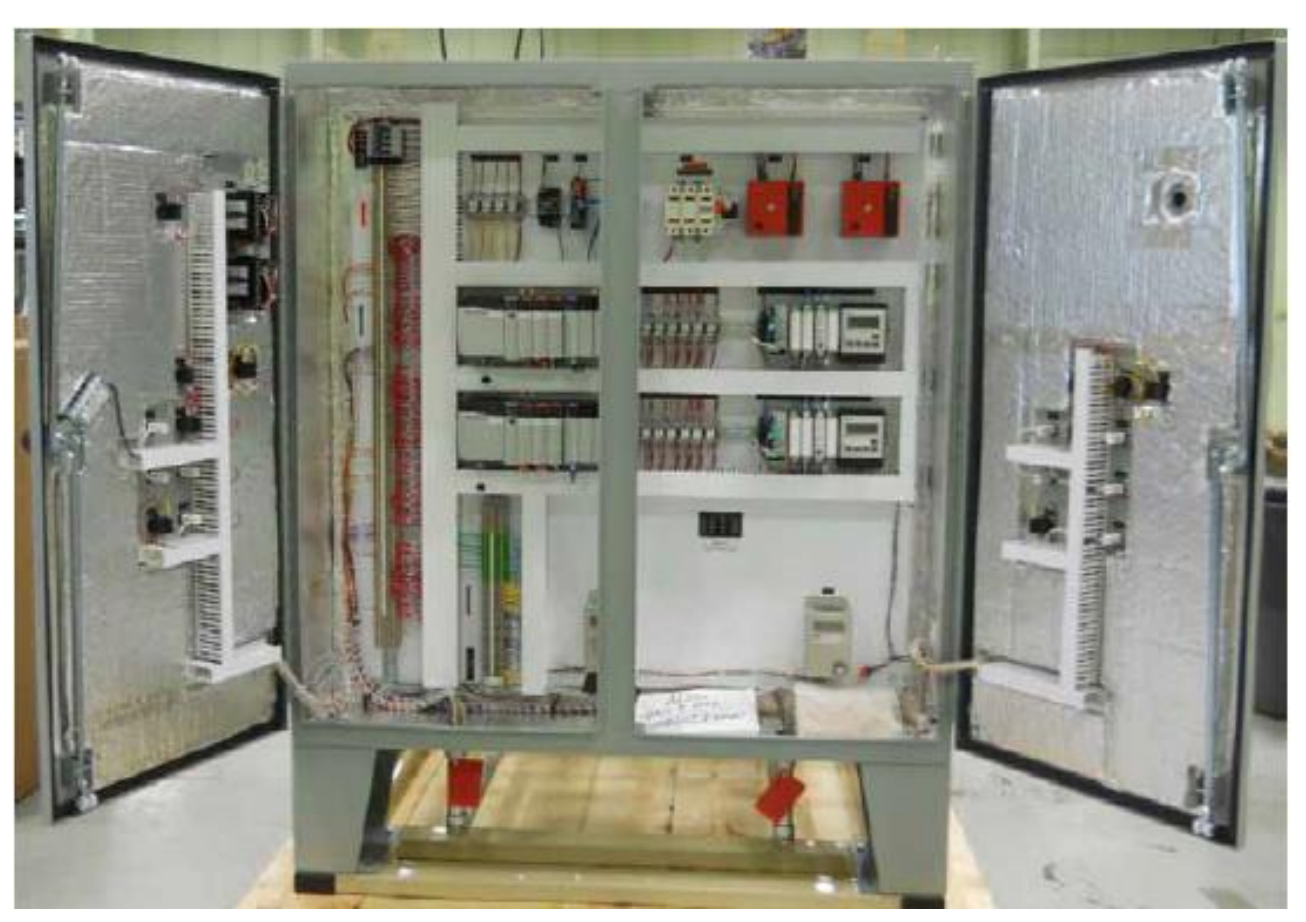

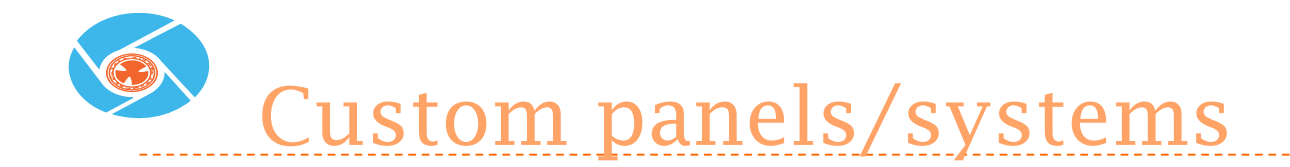

- **SMARTFIRE**
- ▶ 800W heater
- ▶ ControLogix PLC
- ▶ Customer Spec'd Components

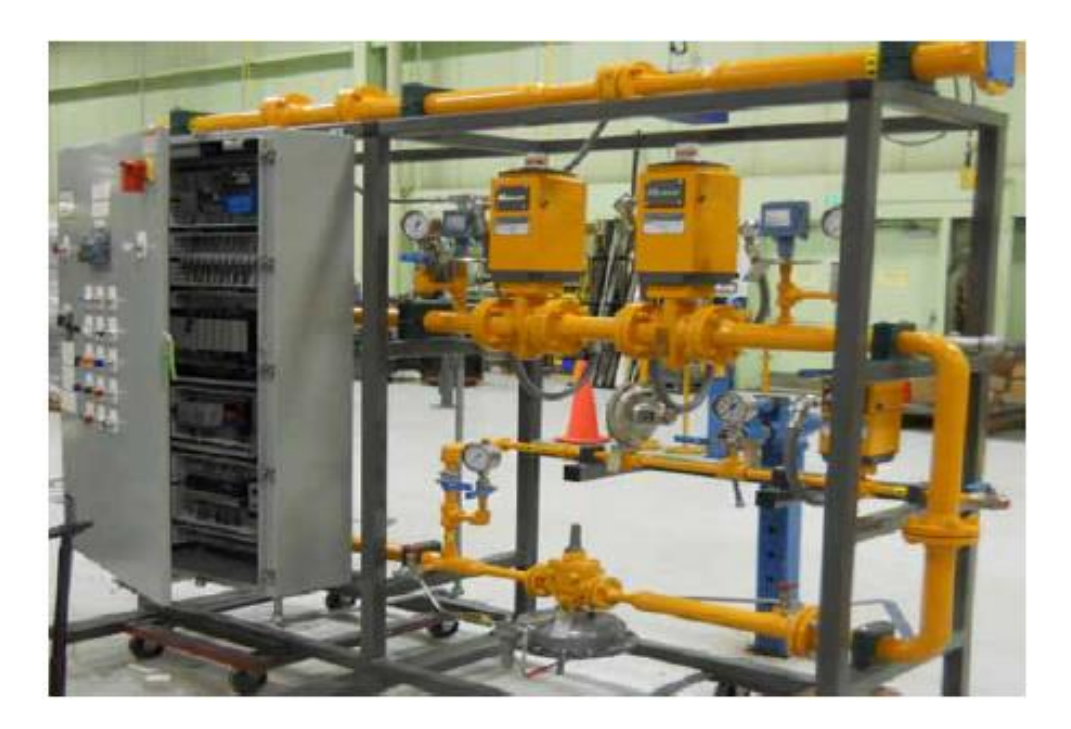

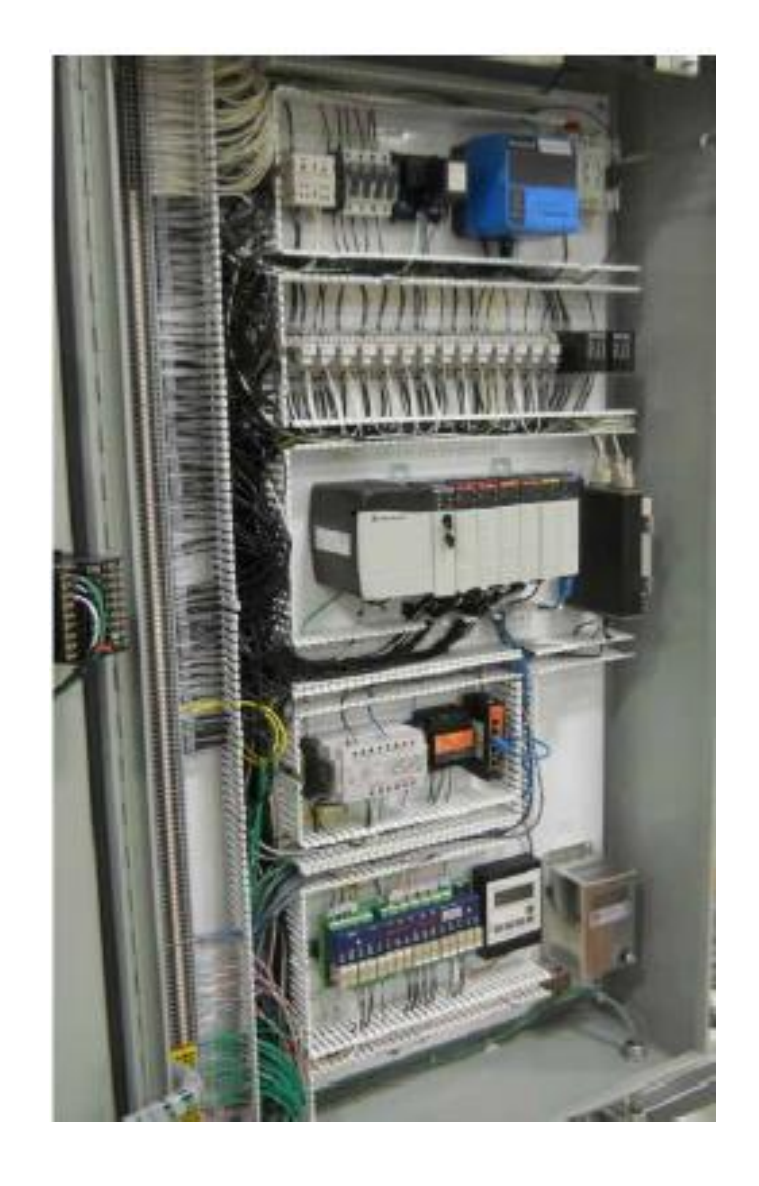

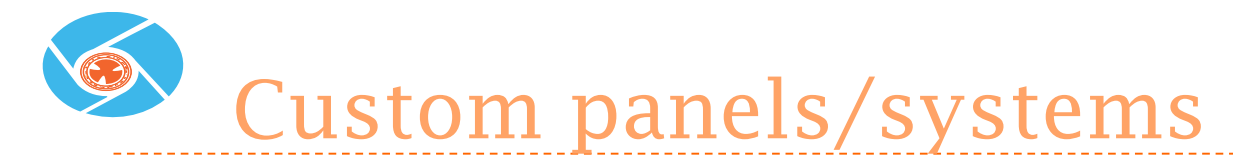

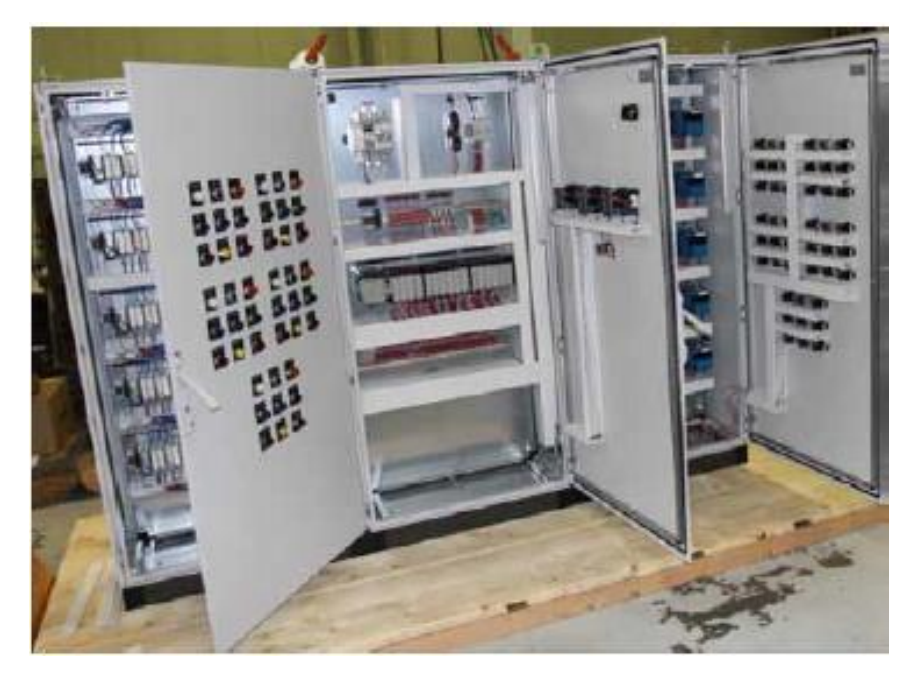

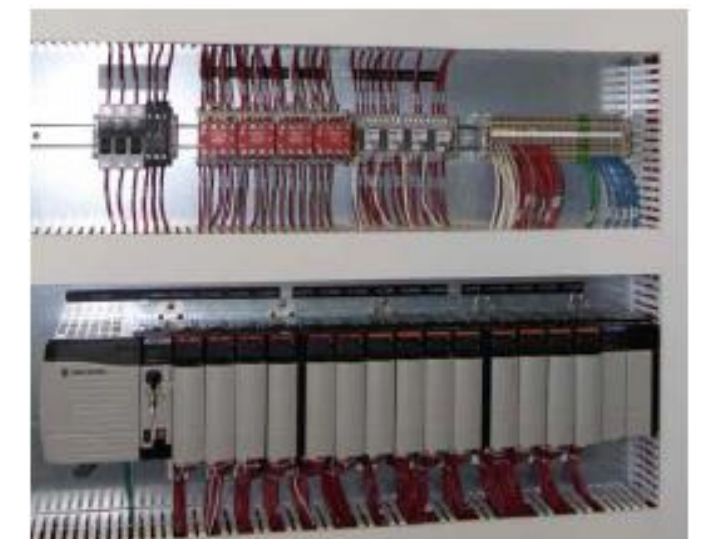

- ▶ ControLogix PLC
- **SMARTLINK MRV**
- ▶ 10 Burner

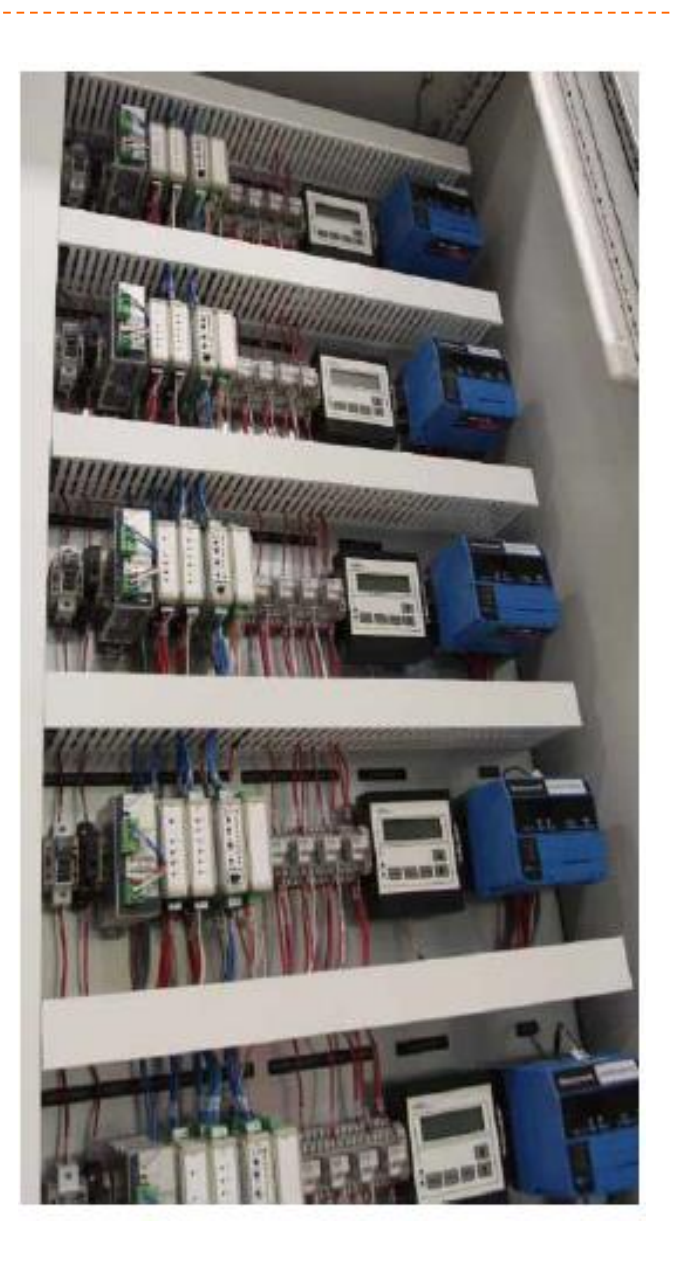

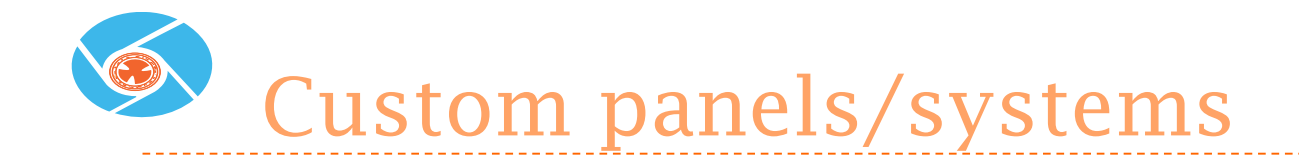

**Modbus mapped FSG & UDCs** ▶ Ethernet

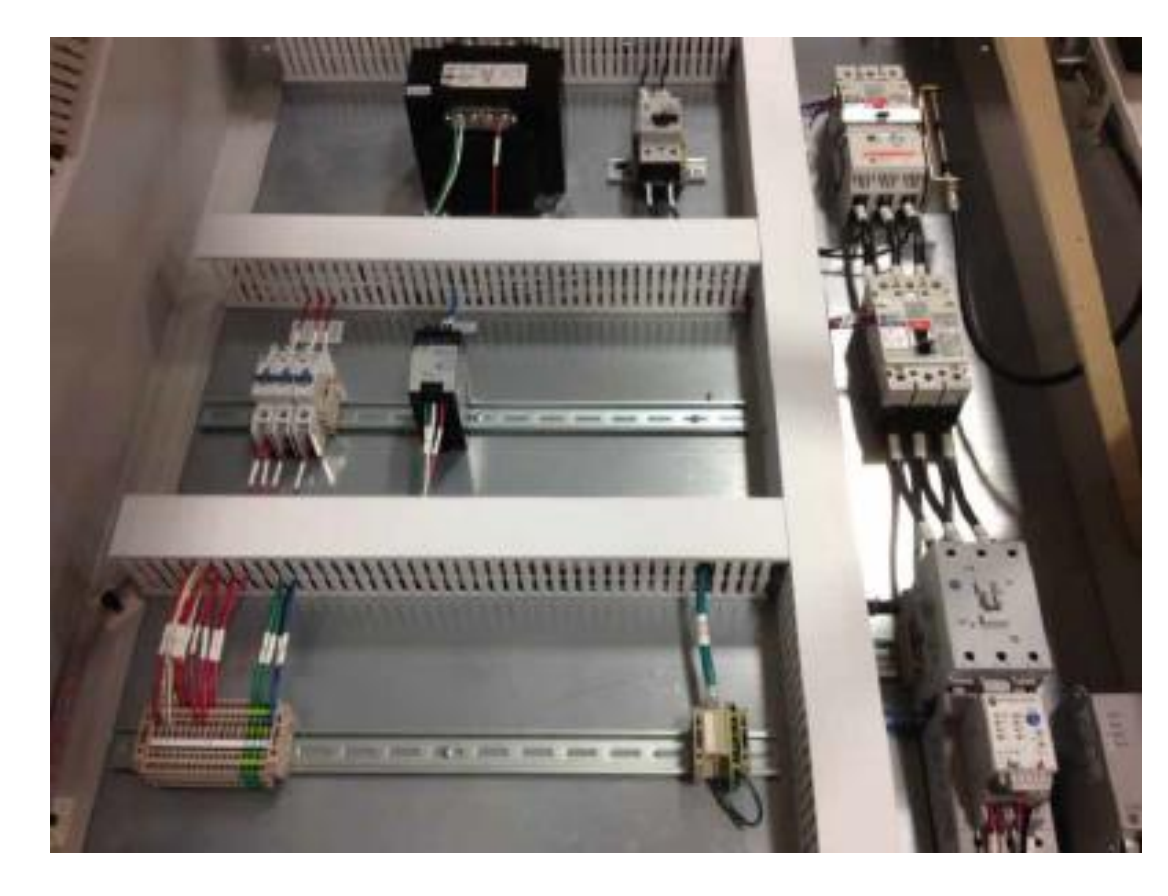

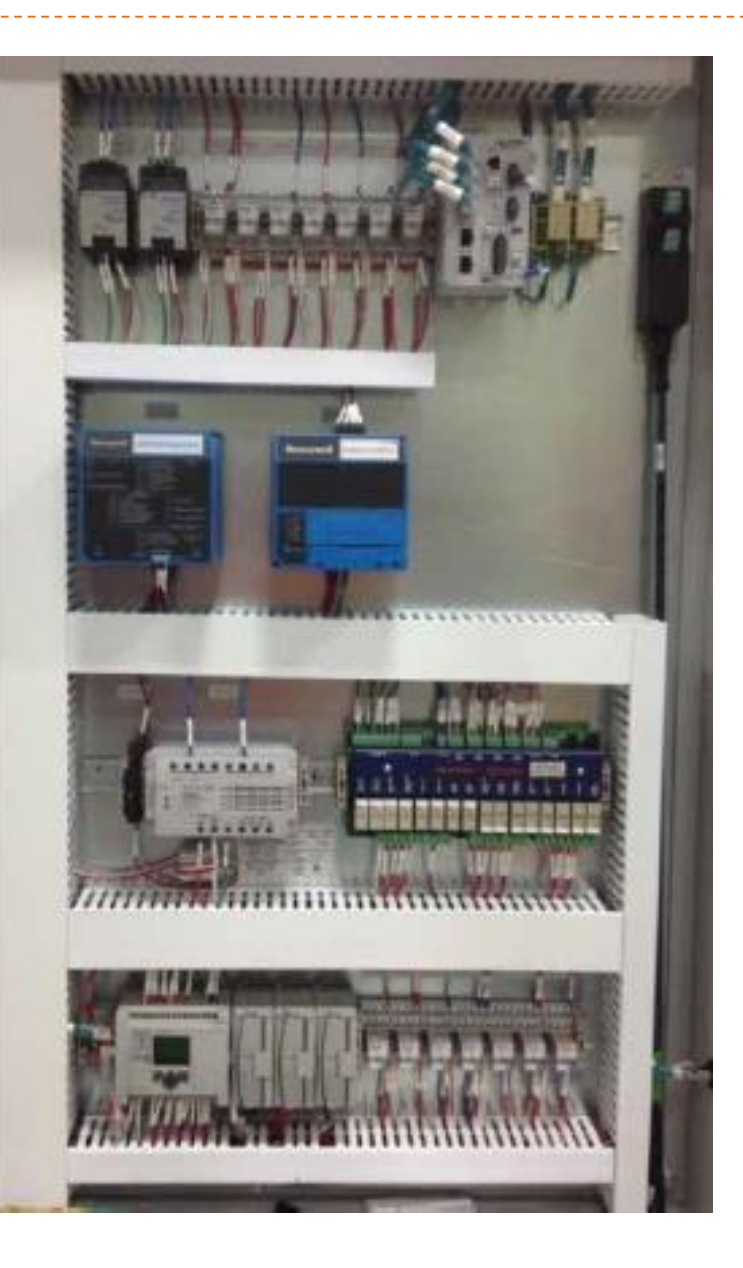

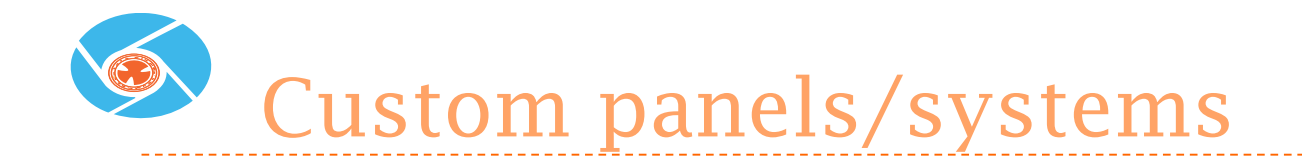

- ▶ Oxy/Fuel skid Located in Tech Center
	- HMI
	- ▶ PLC-based MRV
	- Dual-fuel gas train

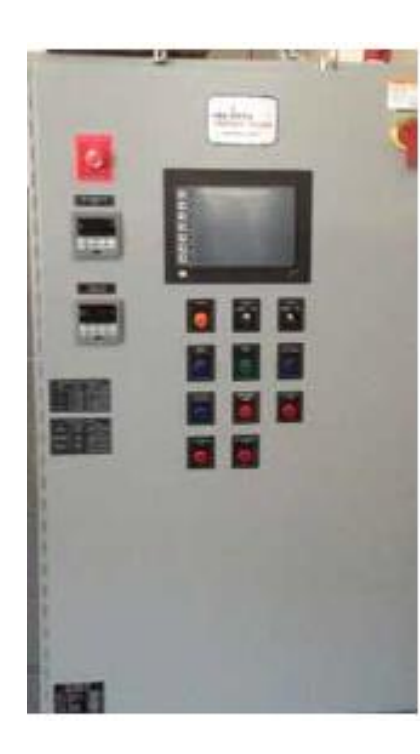

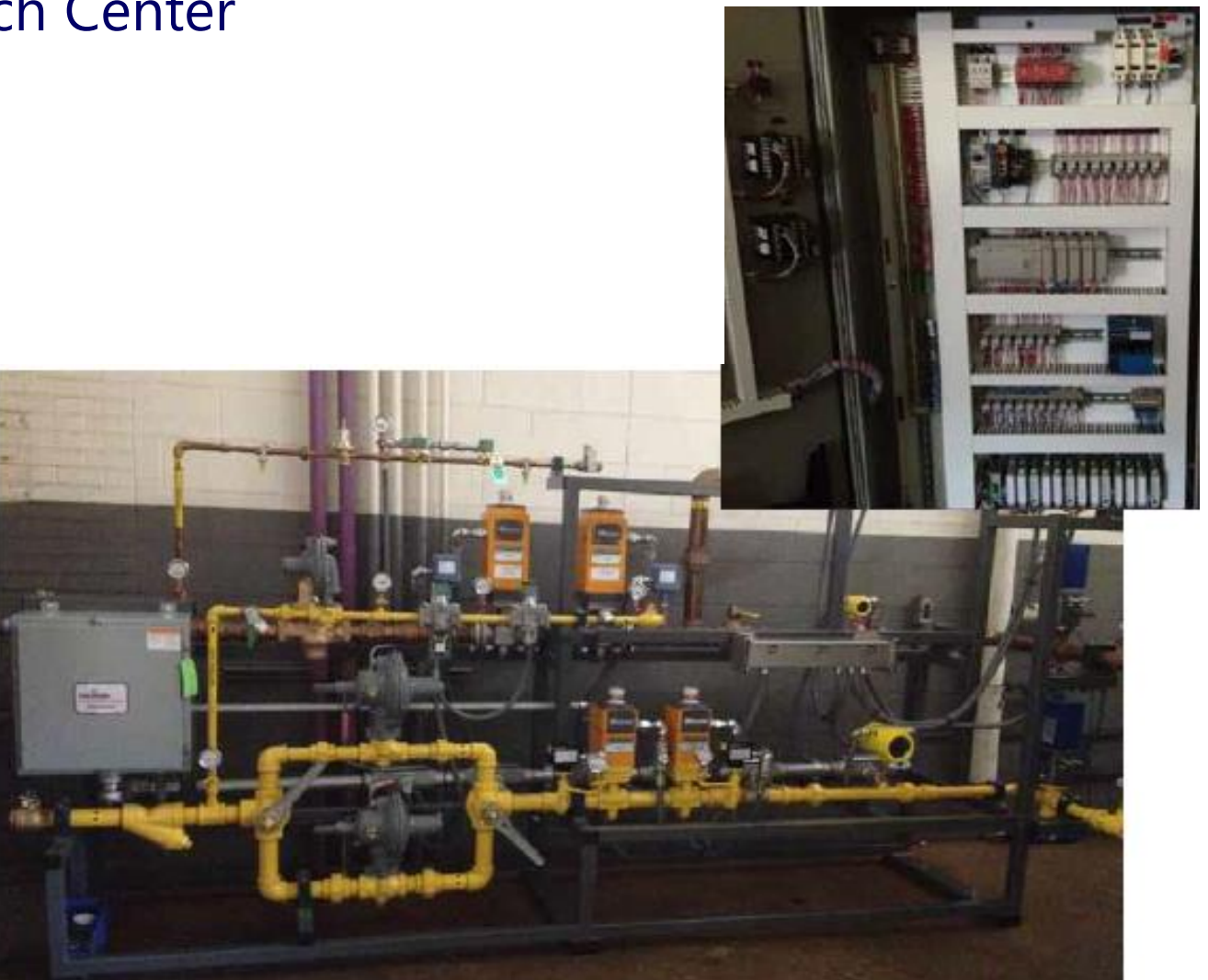

Wersatility in Programming

- ▶ Different Makes/Models
	- Honeywell (HC900, Masterlogic, SLATE)
	- Siemens
	- Modicon
	- Etc.

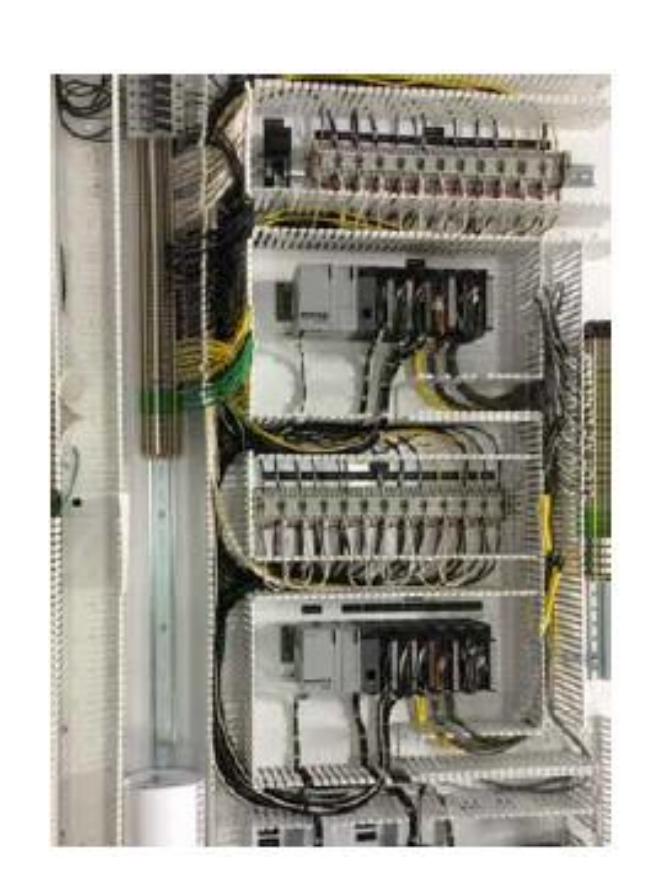

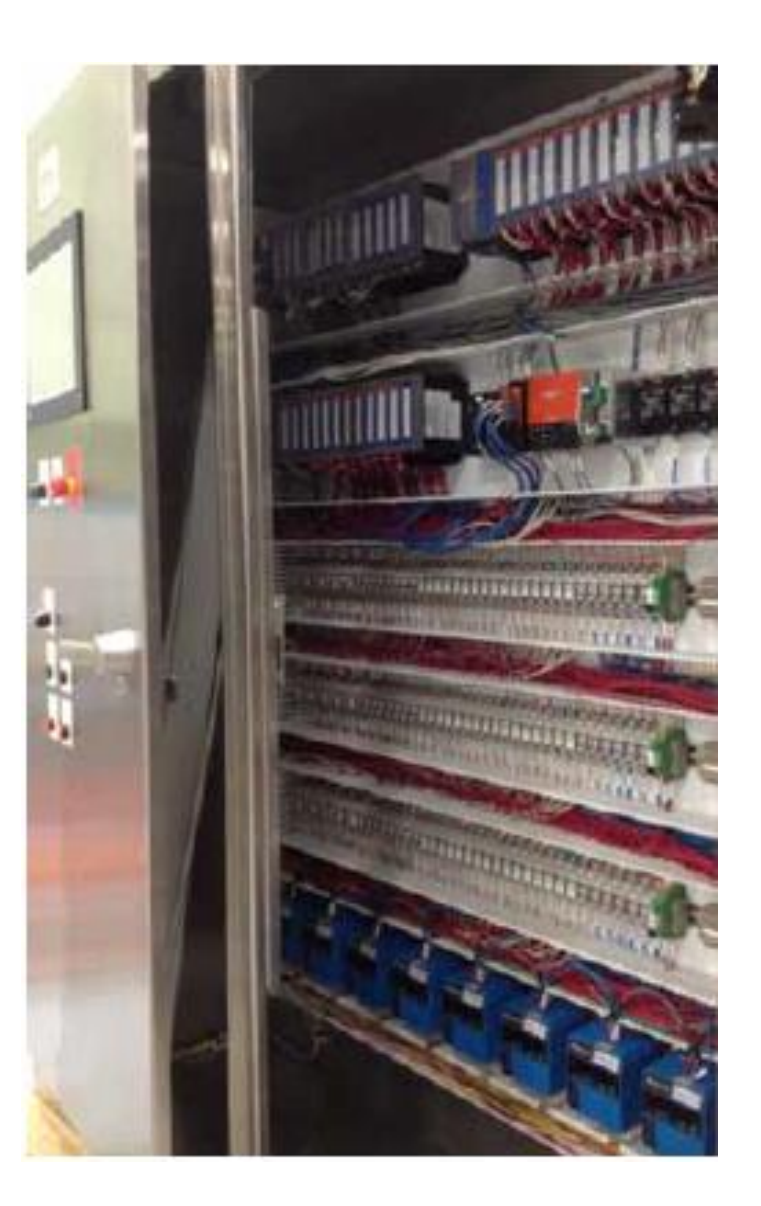

## Small Custom Packaged Systems

#### ▶ Compact Design

- ▶ 7800 FSG Panel OR J-Box
- **Maxon & Honeywell valve train**
- ▶ Capacity up to 5M BTU/Hr
- ▶ 2 to 15 PSI inlet pressure

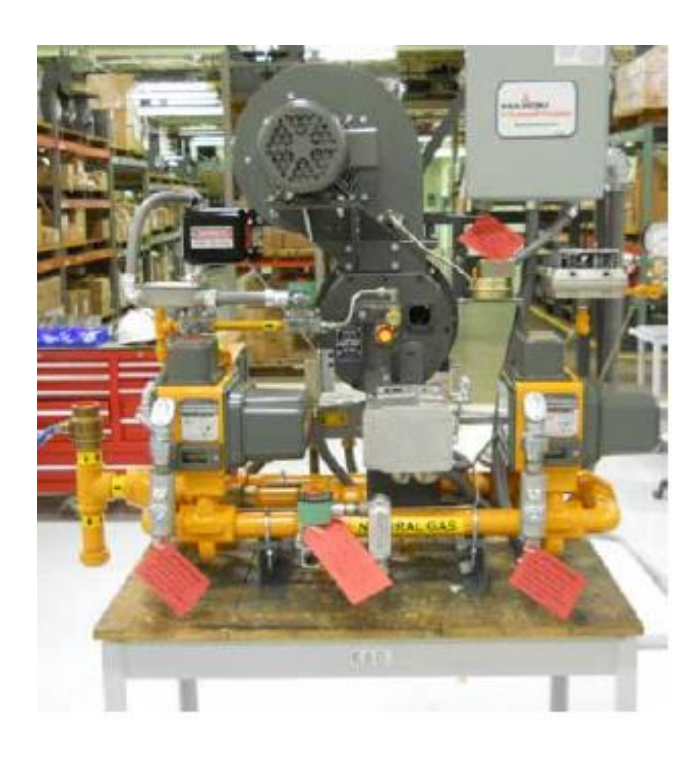

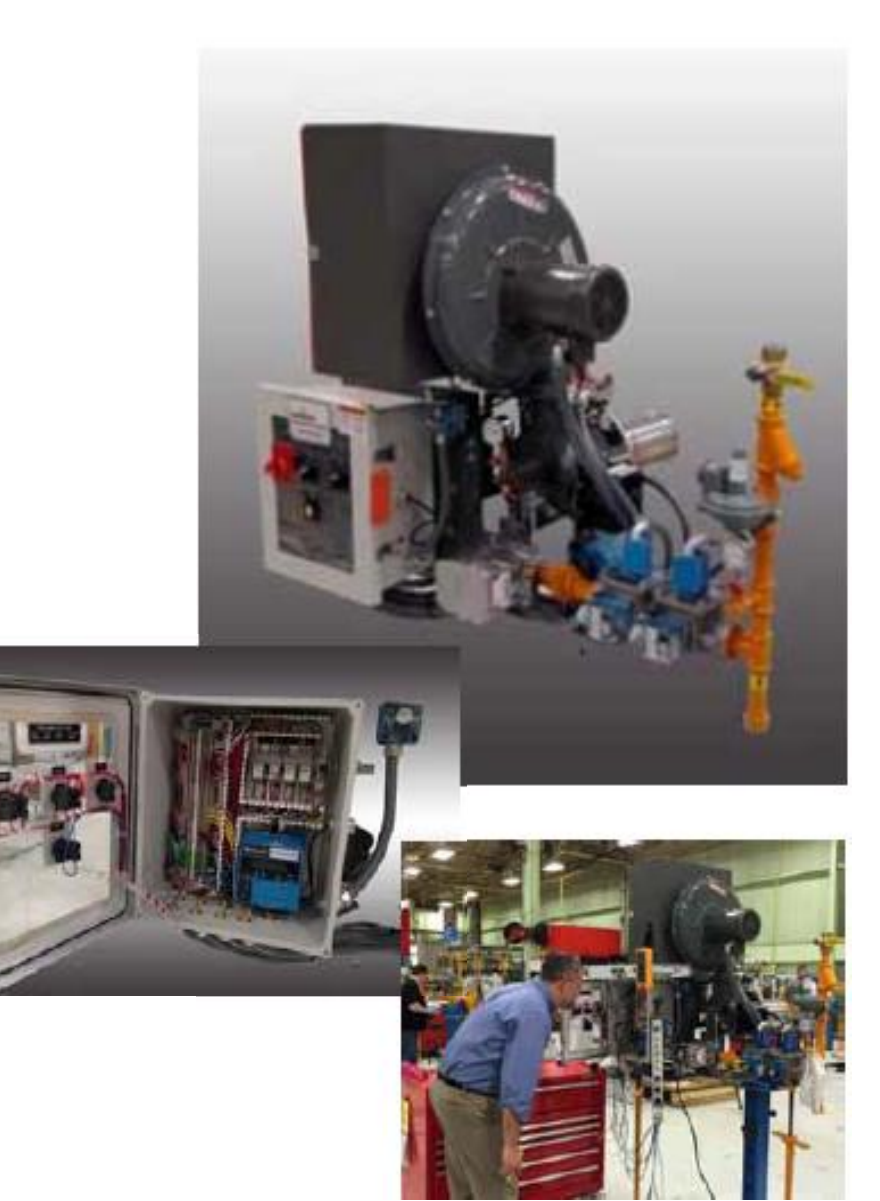

## Large Custom Inclusive Panel/Burner/Blower Systems

- ▶ .25" to 6" fuel skid designs
	- Blower & Motor Starter Panel Mounted
	- **Instrument Air pipe and tubing**
	- Multiple Fuel Systems
	- Portable Systems

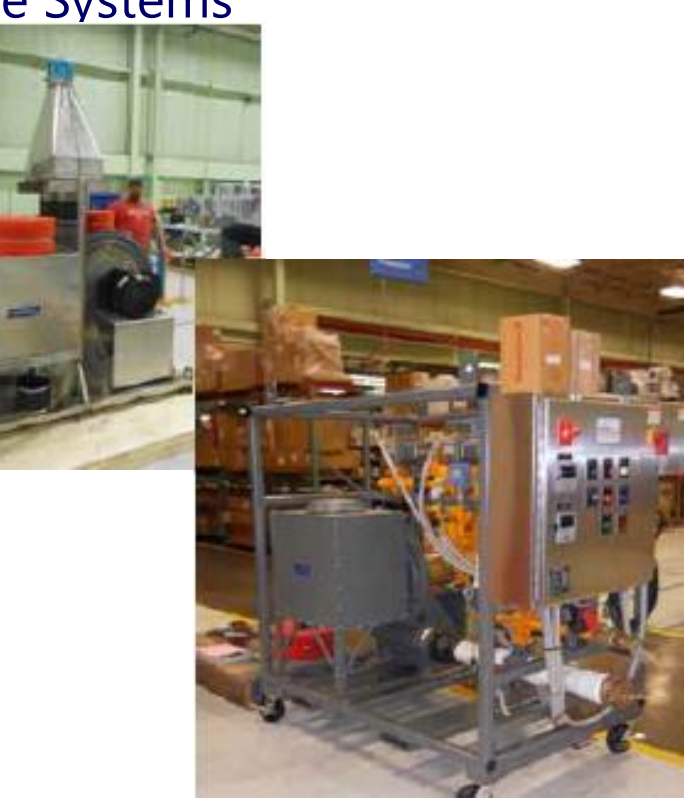

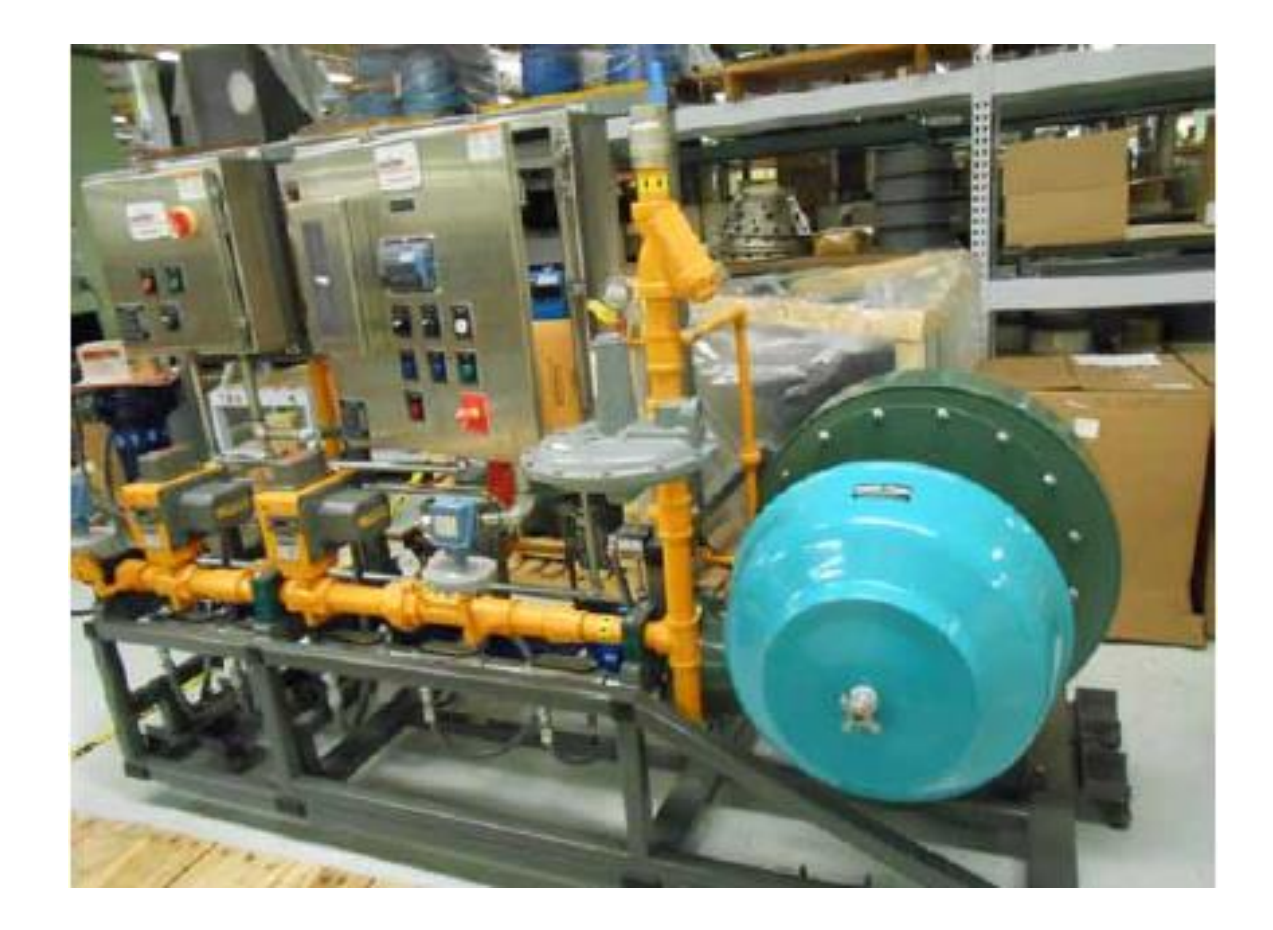

## Wide Range of Capabilities

#### ▶ Engineered Systems

- Specialty Coating (Paint / Galvanizing)
- Lifting Lugs / Anchor pads
- Hazardous Location
	- **Components**
	- Prewire (OCAL, Aluminum, Galvanized)
	- ▶ Enclosure (EP and Purged)
- Cold Temp -50˚F Systems
- Material Certification
- Canadian Registration Numbers

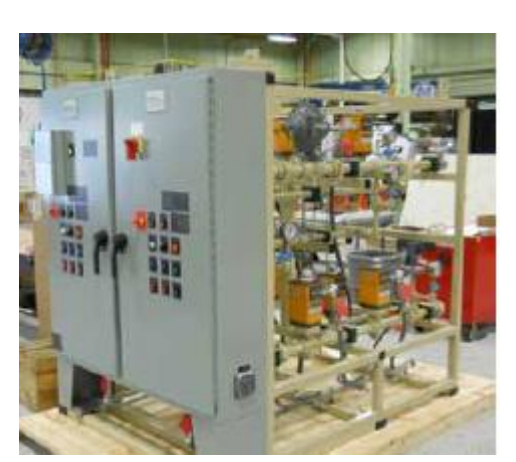

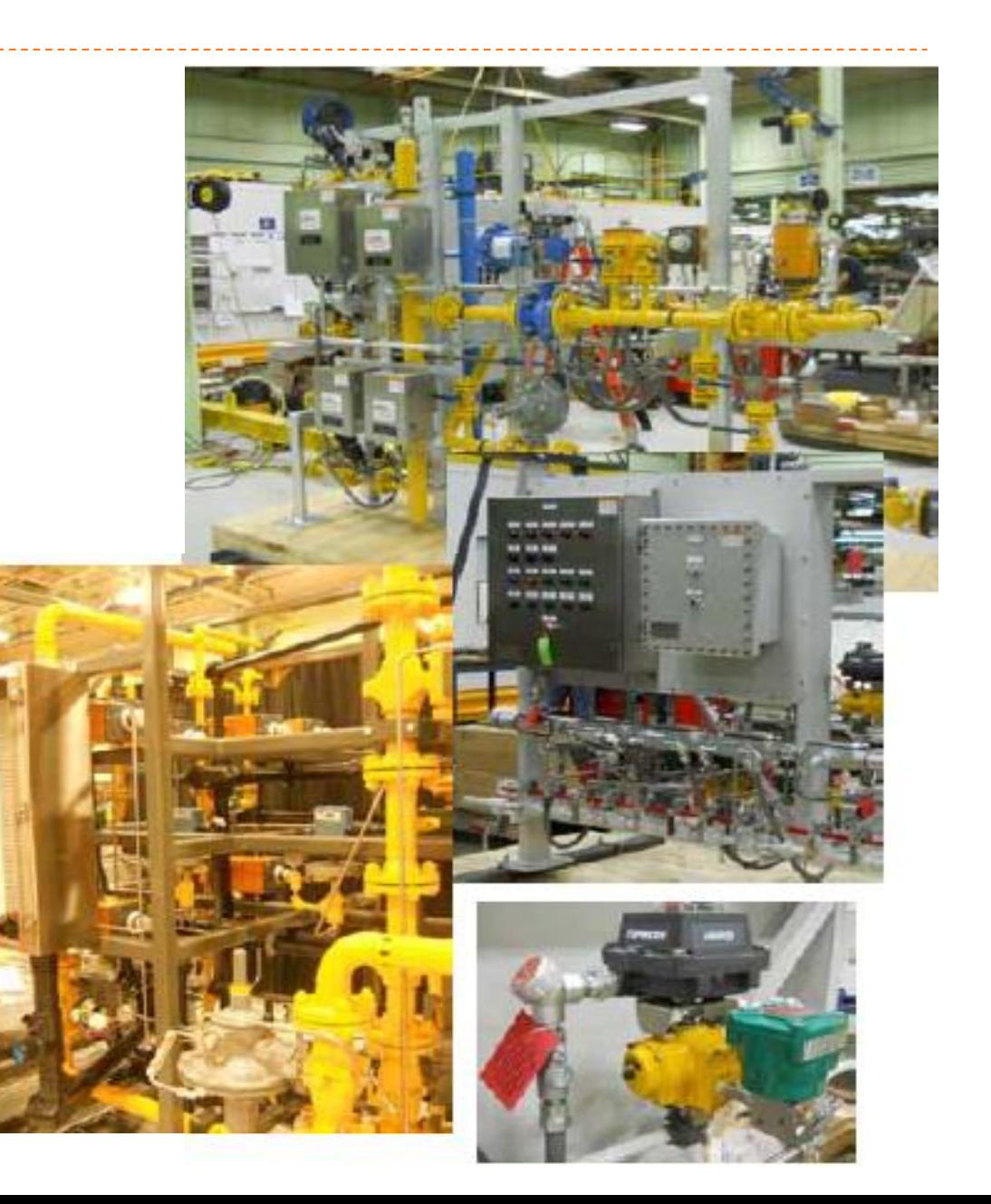